### **BAB V**

### **IMPLEMENTASI DAN PENGUJIAN**

#### **5.1 IMPLEMENTASI PROGRAM**

Implementasi program digunakan untuk menerapkan perancangan halaman yang telah dirancang berdasarkan rancangan *output* dan rancangan *input* yang telah dirancang pada pembahasan Bab IV. Implementasi program yang telah dibuat meliputi implementasi tampilan input dan tampilan output. Adapun hasil dari implementasi dapat dilihat sebagai berikut:

#### **5.1.1 Implementasi Tampilan Input**

#### *1.* Halaman *Login*

Halaman *login* merupakan halaman yang digunakan admin atau karyawan penjualan untuk masuk ke halaman utama dengan mengisi *username* dan *password* di kolom yang tersedia. Gambar 5.1 *login* merupakan hasil implementasi dari rancangan pada gambar 4.35

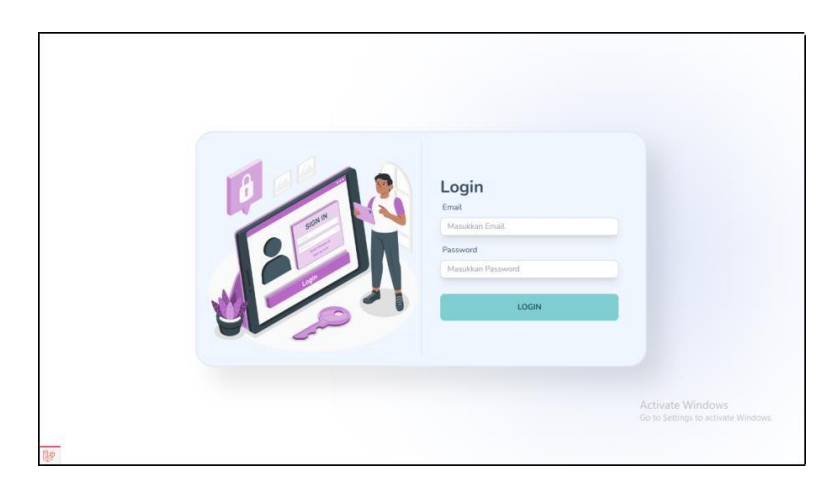

**Gambar 5.1 Gambar** *Login*

2. Halaman Dashboard

Halaman dashboard merupakan halaman pertama setelah user malakukan login dimana halaman ini menampilkan beberapa menu dan data statistik penjualanyang dapat diakses. Gambar 5.2 halaman menu utama merupakan hasil implementasi dari rancangan pada gambar 4.36

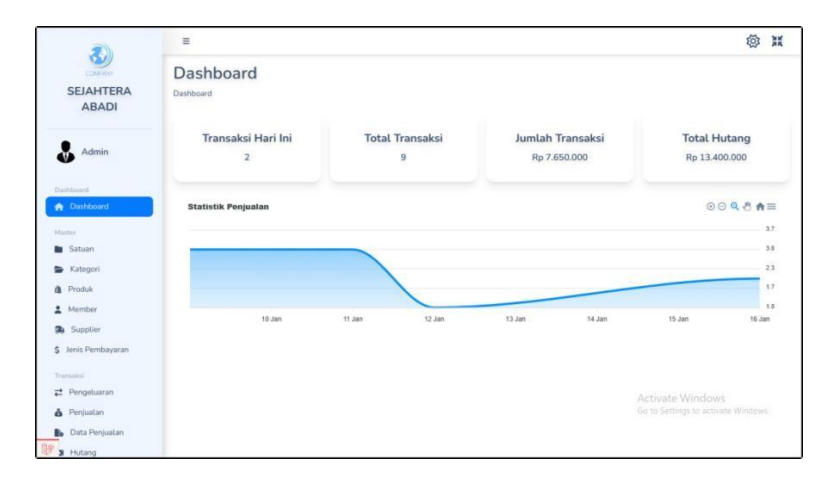

**Gambar 5. 2 Dashboard**

3. Halaman User

Halaman input user merupakan halaman yang digunakan admin untuk menambah data user dengan mengisi data user di kolom yang tersedia. Gambar 5.2 *input* user merupakan hasil implementasi dari rancangan pada gambar 4.37

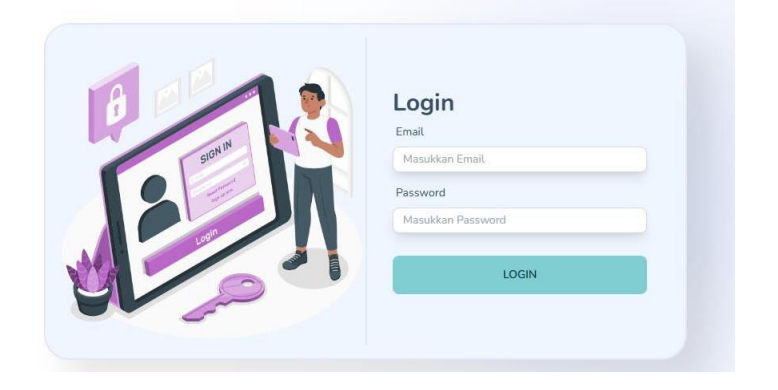

**Gambar 5. 3 Halaman User**

4. Halaman Kategori

Halaman kategori merupakan halaman yang digunakan admin untuk menambah data kategori dengan mengisi data nama kategori di kolom yang tersedia. Gambar 5.4 *input* kategori merupakan hasil implementasi dari rancangan pada gambar 4.38

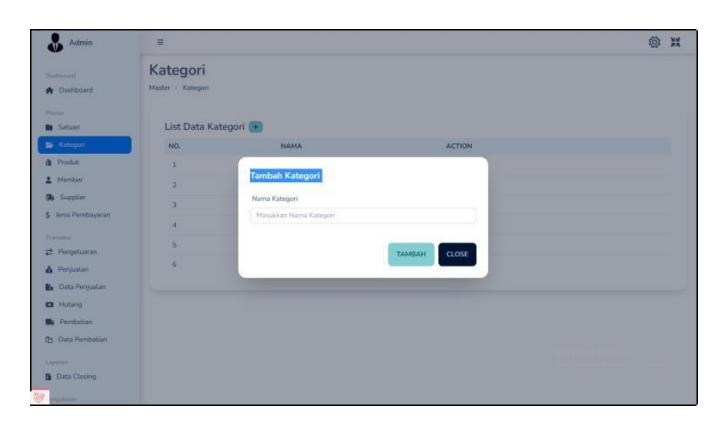

**Gambar 5.4 Halaman Kategori**

5. Halaman Produk

Halaman produk merupakan halaman yang digunakan admin untuk menambah data produk dengan mengisi data produk di kolom yang tersedia. Gambar 5.5 *input* produk merupakan hasil implementasi dari rancangan pada gambar 4.39

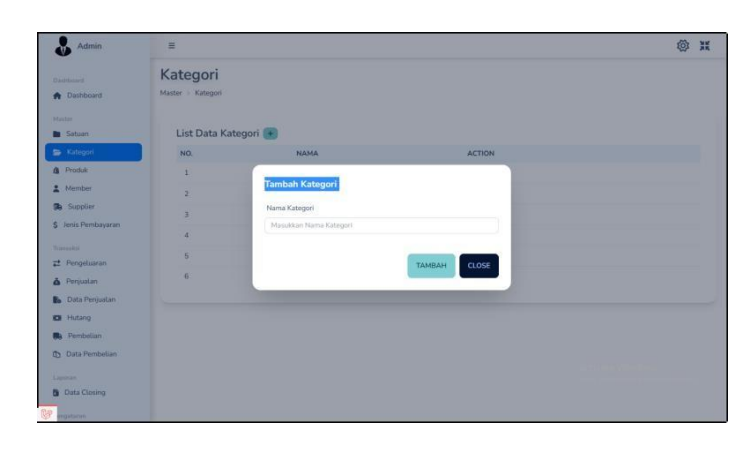

**Gambar 5.5 Halaman Produk**

6. Halaman Satuan

Halaman satuan merupakan halaman yang digunakan admin untuk menambah data satuan dengan mengisi data satuan di kolom yang tersedia. Gambar 5.6 *input* satuan merupakan hasil implementasi dari rancangan pada gambar 4.40

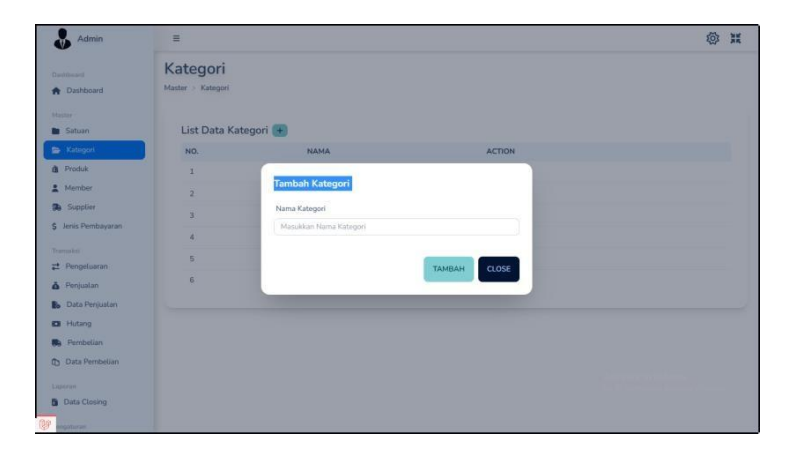

**Gambar 5.6 Halaman Satuan**

*7.* Halaman *Supplier*

Halaman *supplier* merupakan halaman yang digunakan admin untuk menambah data *supplier* dengan mengisi data *supplier* di kolom yang tersedia. Gambar 5.7 *input supplier* merupakan hasil implementasi dari rancangan pada gambar 4.41

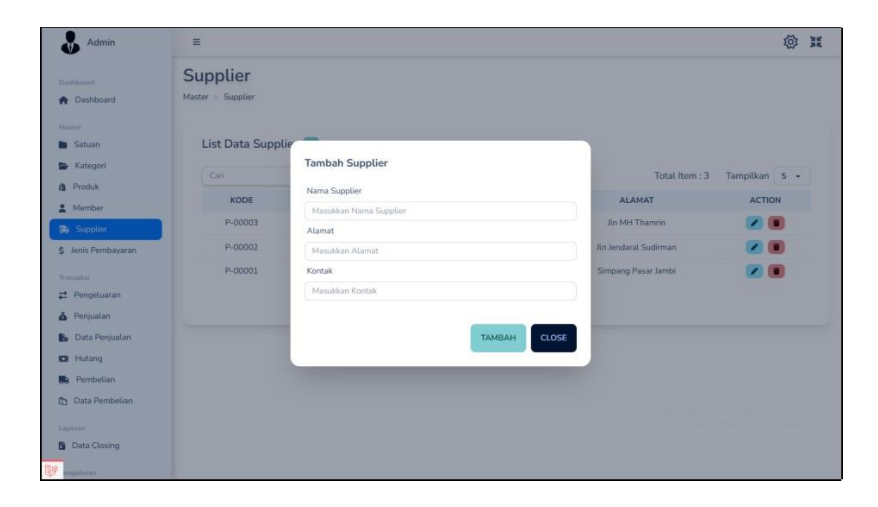

**Gambar 5.7 Halaman Supplier**

8. Halaman Jenis Pembayaran

Halaman jenis pembayaran merupakan halaman yang digunakan admin untuk menambah data jenis pembayaran dengan mengisi data jenis pembayaran di kolom yang tersedia. Gambar 5.8 *input* pembayaran hutang merupakan hasil implementasi dari rancangan pada gambar 4.42

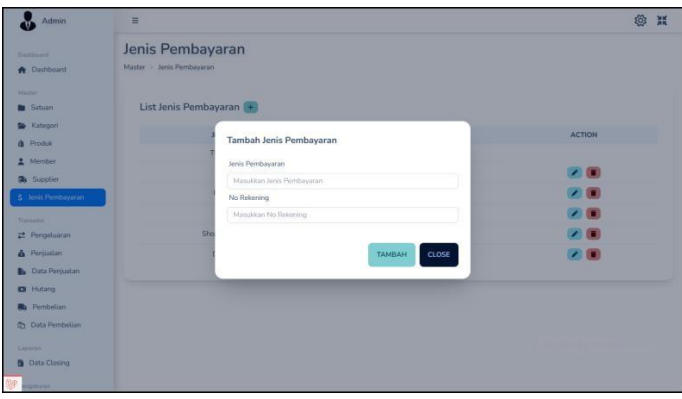

**Gambar 5.8 Halaman Jenis Pembayaran**

9. Halaman Member

Halaman member merupakan halaman yang digunakan admin atau karyawan penjualan untuk menambah data member dengan mengisi data member di kolom yang tersedia. Gambar 5.9 *input* member merupakan hasil implementasi dari rancangan pada gambar 4.43

| $\left( 3 \right)$                                | Ξ                       |                                |               | @ X                          |
|---------------------------------------------------|-------------------------|--------------------------------|---------------|------------------------------|
| <b>CARDON</b><br><b>SEJAHTERA</b><br><b>ABADI</b> | Member<br>Master Member |                                |               |                              |
| Admin                                             | List Data Membe<br>Call | <b>Tambah Member</b>           |               | Total Item : 3 Tampilkan 5 - |
| <b>Dailyboard</b>                                 | KODE                    | Nama Member                    | <b>ALAMAT</b> | <b>ACTION</b>                |
| <b>A</b> Dashboard                                | P-00004                 | Masukkan Nama Member<br>Atamat | Blok D        | (1, 1)                       |
| Masher                                            | P-00003                 | Masukkan Alamat                | Babat         | (1, 1)                       |
| <b>B</b> Satuan                                   | P-00001                 | Korsak                         | <b>Blok</b> e | 200                          |
| <b>S</b> Kategori                                 |                         | Masukkan Kontak                |               |                              |
| <b>Q</b> Produk                                   |                         |                                |               |                              |
| 2 Monber<br><b>Ba</b> Supplier                    |                         | <b>CLOSE</b><br>TAMBAH         |               |                              |
| \$ Jenis Pembayaran                               |                         |                                |               |                              |
| Transakir                                         |                         |                                |               |                              |
| <sup>+</sup> Pengeluaran                          |                         |                                |               |                              |
| & Penjustan                                       |                         |                                |               |                              |
| <b>B.</b> Data Penjuatan                          |                         |                                |               |                              |
| <b>B</b> Hutling                                  |                         |                                |               |                              |

**Gambar 5.9 Halaman Member**

#### 10. Halaman Pengeluaran

Halaman pengeluaran merupakan halaman yang digunakan admin untuk menambah data pengeluaran dengan mengisi data pengeluaran di kolom yang tersedia. Gambar 5.10 *input* pembelian merupakan hasil implementasi dari rancangan pada gambar 4.44

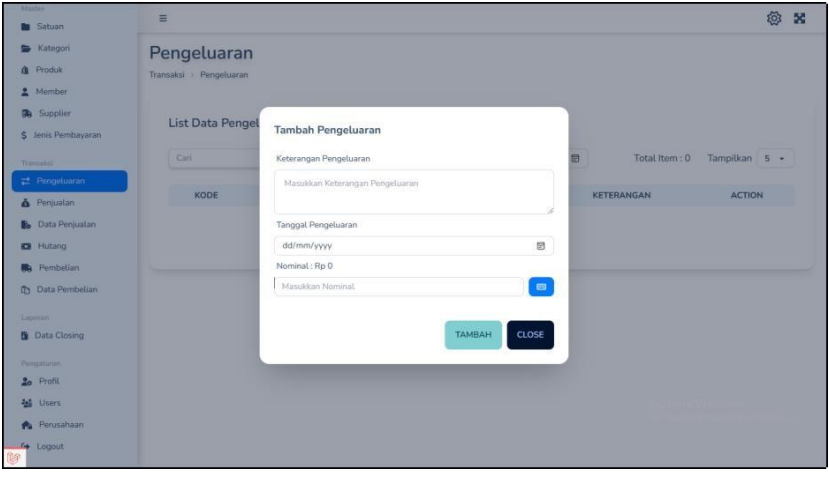

**Gambar 5.10 Halaman Pengeluaran**

#### 11. Halaman Penjualan

Halaman penjualan merupakan halaman yang digunakan admin atau karyawan penjualan untuk menambah data penjualan dengan mengisi data penjualan di kolom yang tersedia. Gambar 5.11 *input* penjualan merupakan hasil implementasi dari rancangan pada gambar 4.45

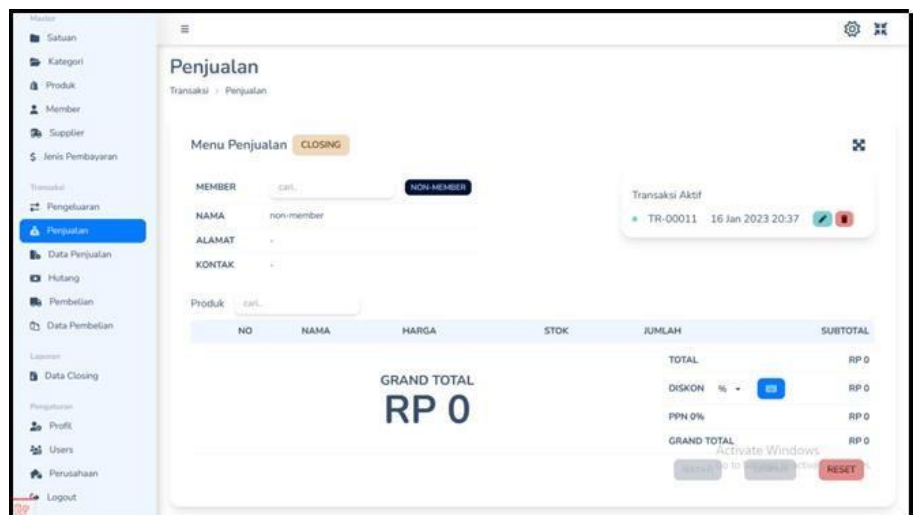

**Gambar 5.11 Halaman Penjualan**

#### 12. Halaman Pembelian

Halaman pembelian merupakan halaman yang digunakan admin untuk menambah data pembelian dengan mengisi data pembelian di kolom yang tersedia. Gambar 5.9 *input* pembelian merupakan hasil implementasi dari rancangan pada gambar 4.46

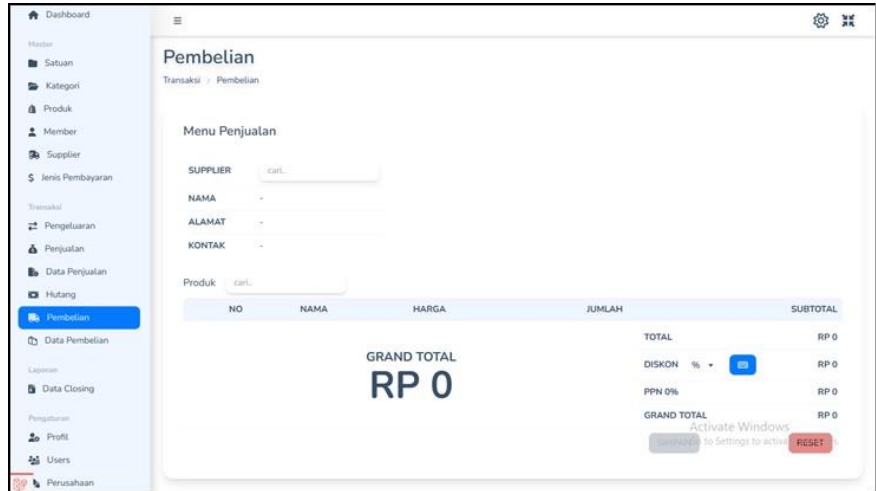

**Gambar 5. 12 Halaman Pembelian**

### **5.1.2 Implementasi Halaman Output**

1. Tampilan Laporan Data User

Laporan data user ini merupakan implementasi dari rancangan output data user pada gambar 4.47 sedangkan hasil ada pada gambar 5.13

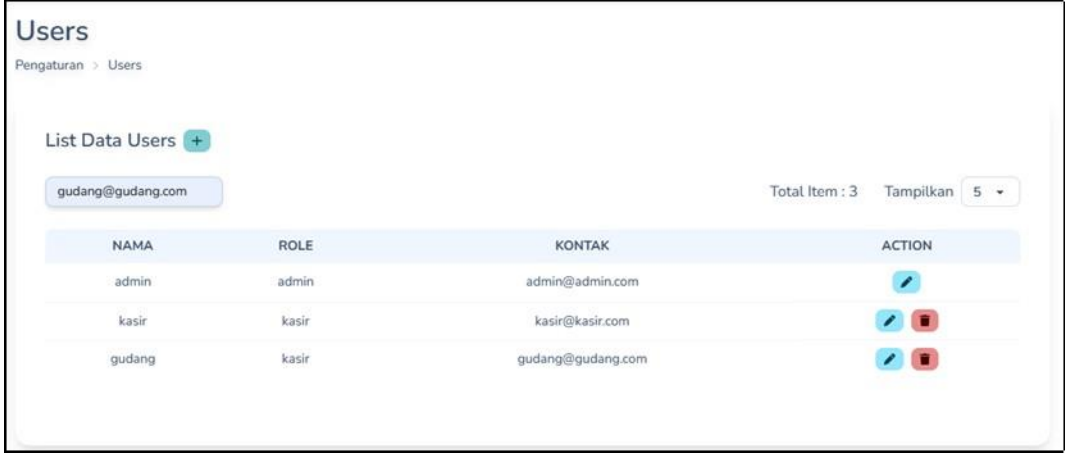

**Gambar 5.13 Informasi Data User**

2. Tampilan Laporan Data Kategori

Laporan data kategori ini merupakan implementasi dari rancangan output data

kategori pada gambar 4.48 sedangkan hasil ada pada gambar 5.14

| Ξ |                                 |             |                                                           | ю | 罪 |
|---|---------------------------------|-------------|-----------------------------------------------------------|---|---|
|   | Kategori<br>Master > Kategori   |             |                                                           |   |   |
|   | List Data Kategori <sup>+</sup> |             |                                                           |   |   |
|   | NO.                             | <b>NAMA</b> | <b>ACTION</b>                                             |   |   |
|   | $\mathbf{1}$                    | Kasur       | $\sqrt{2}$                                                |   |   |
|   | $\overline{2}$                  | Kursi       | $\sqrt{2}$                                                |   |   |
|   | 3                               | Lemari      | $\begin{array}{c} \mathcal{L} \\ \mathcal{L} \end{array}$ |   |   |
|   | 4                               | Meja        | $\begin{array}{c} \mathcal{L} \end{array}$                |   |   |
|   |                                 |             |                                                           |   |   |

**Gambar 5. 14 Informasi Data Kategori**

3. Tampilan Laporan Data Produk

Laporan data produk ini merupakan implementasi dari rancangan output data produk pada gambar 4.49 sedangkan hasil ada pada gambar 5.15

| $\equiv$         |                    |                  |          |                   |                   |               |                | හි                                                                                              | 蠶 |
|------------------|--------------------|------------------|----------|-------------------|-------------------|---------------|----------------|-------------------------------------------------------------------------------------------------|---|
| Produk           |                    |                  |          |                   |                   |               |                |                                                                                                 |   |
| Master > Produk- |                    |                  |          |                   |                   |               |                |                                                                                                 |   |
|                  |                    |                  |          |                   |                   |               |                |                                                                                                 |   |
|                  | List Data Produk + |                  |          |                   |                   |               |                |                                                                                                 |   |
| Cari             |                    |                  |          |                   |                   | Total Item: 7 |                | Tampilkan 10 -                                                                                  |   |
| KODE             |                    | <b>NAMA</b>      | KATEGORI | <b>HARGA BELI</b> | <b>HARGA JUAL</b> | SATUAN        | <b>STOK</b>    | <b>ACTION</b>                                                                                   |   |
| P-00009          |                    | Kipas Dinding    | Kipas    | Rp 350,000        | Rp 430.000        | Pcs           | 5              |                                                                                                 |   |
| P-00006          |                    | Spring Bed       | Kasur    | Rp 2.000.000      | Rp 2.800.000      | Set           | $11\,$         |                                                                                                 |   |
|                  | P-00005            | Lemari Hias Jati | Lemari   | Rp 7.000.000      | Rp 7.500.000      | Pcs           | 9              | $\begin{array}{c c c c c} \hline \rule{0pt}{2ex} & \rule{0pt}{2ex} \rule{0pt}{2ex} \end{array}$ |   |
| P-00004          |                    | Bufet TV         | Lemari   | Rp 3.700,000      | Rp 4.500,000      | Pcs           | $\overline{6}$ | $\sqrt{1}$                                                                                      |   |
|                  | P-00003            | Sufa Minimalis   | Kursi    | Rp 4.000.000      | Rp 4.500.000      | Set           | $\Delta$       | $\begin{array}{c c c c c} \hline \textbf{r} & \textbf{r} \end{array}$                           |   |
|                  | P-00002            | Lemari 2 Pintu   | Lemari   | Rp 900.000        | Rp 1.200.000      | Pcs           | $\frac{1}{2}$  |                                                                                                 |   |
| P-00001          |                    | Meja Rias        | Meja     | Rp 800.000        | Rp 1.100.000      | Pcs           | 5              | $\sqrt{1}$                                                                                      |   |
|                  |                    |                  |          |                   |                   |               |                |                                                                                                 |   |
|                  |                    |                  |          |                   |                   |               |                |                                                                                                 |   |

**Gambar 5.15 Informasi Data Produk**

4. Tampilan Laporan Data Satuan

Laporan data satuan ini merupakan implementasi dari rancangan output data satuan pada gambar 4.50 sedangkan hasil ada pada gambar 5.16

| Ξ               |                    |                                            | థ | ş. |
|-----------------|--------------------|--------------------------------------------|---|----|
| Satuan          |                    |                                            |   |    |
| Master > Satuan |                    |                                            |   |    |
|                 | List Data Satuan + |                                            |   |    |
| NO.             | <b>NAMA</b>        | <b>ACTION</b>                              |   |    |
| $\,$ 1 $\,$     | Kardus             | $\sqrt{2}$                                 |   |    |
| $\overline{2}$  | Lusin              | $\begin{array}{c} \mathcal{L} \end{array}$ |   |    |
| 3               | Pcs                | $\begin{array}{c} \mathcal{L} \end{array}$ |   |    |
| 4               | Set                | $\sqrt{2}$                                 |   |    |
|                 |                    |                                            |   |    |

**Gambar 5. 16 Informasi Data Satuan**

*5.* Tampilan Laporan Data *Supplier*

Laporan data *supplier* ini merupakan implementasi dari rancangan output data *supplier* pada gambar 4.51 sedangkan hasil ada pada gambar 5.17

| Ξ                             |                        |               |                              |                                                                                                    | 業 |
|-------------------------------|------------------------|---------------|------------------------------|----------------------------------------------------------------------------------------------------|---|
| Supplier<br>Master > Supplier |                        |               |                              |                                                                                                    |   |
| List Data Supplier +          |                        |               |                              |                                                                                                    |   |
| Cari                          |                        |               | Total Item: 5                | Tampilkan 5 -                                                                                                    |   |
| KODE                          | <b>NAMA</b>            | <b>KONTAK</b> | <b>ALAMAT</b>                | <b>ACTION</b>                                                                                                    |   |
| P-00005                       | Ben's Furniture        | 081234567800  | Orang Kayo Hitam Pasar Jambi | $\begin{array}{c} \begin{array}{c} \mathbf{1} \\ \mathbf{2} \end{array} \end{array}$                                     |   |
| P-00004                       | <b>INDRA</b> Furniture | 08117469779   | Orang Kayo Hitam             | $\begin{array}{c} \begin{array}{c} \begin{array}{c} \end{array} \\ \begin{array}{c} \end{array} \end{array} \end{array}$ |   |
| P-00003                       | Modern Furniture       | 085267995578  | Jln MH Thmrin                |                                                                                                    |   |
| P-00002                       | Pandawa Jati           | 085234512018  | Jln Jendral sudirman         | $\begin{array}{c} \mathbf{r} \\ \mathbf{r} \end{array}$                                                                  |   |
| P-00001                       | Mahkot Furniture       | 085213673844  | Simpang Psar Jmbi            | $\epsilon$ in                                                                                                    |   |
|                               |                        |               |                              |                                                                                                    |   |
|                               |                        |               |                              |                                                                                                    |   |
|                               |                        |               |                              |                                                                                                    |   |

**Gambar 5. 17 Informasi Data** *Supplier*

6. Tampilan Laporan Data Jenis Pembayaran

Laporan data jenis pembayaran ini merupakan implementasi dari rancangan output data jenis pembayaran pada gambar 4.52 sedangkan hasil ada pada gambar 5.18

| $\equiv$                  |              |                                                                                                    | ද්රි | 囂 |
|---------------------------|--------------|----------------------------------------------------------------------------------------------------|------|---|
| Jenis Pembayaran          |              |                                                                                                    |      |   |
| Master > Jenis Pembayaran |              |                                                                                                    |      |   |
| List Jenis Pembayaran +   |              |                                                                                                    |      |   |
| <b>JENIS</b>              | NO REK       | <b>ACTION</b>                                                                                                    |      |   |
| Tunai                     |              |                                                                                                    |      |   |
| BRI                       | 2207456085   | $\begin{array}{c} \begin{array}{c} \begin{array}{c} \end{array} \\ \end{array} \end{array}$                              |      |   |
| BCA                       | 3123690648   | $\begin{array}{c} \mathbf{1} \\ \mathbf{2} \\ \mathbf{3} \end{array}$                                                    |      |   |
| BNI                       | 0760903248   | $\begin{array}{c} \begin{array}{c} \begin{array}{c} \end{array} \\ \begin{array}{c} \end{array} \end{array} \end{array}$ |      |   |
| Shoppe Pay                | 081257890322 | $\begin{array}{c} \begin{array}{c} \mathbf{0} \\ \mathbf{0} \end{array} \end{array}$                                     |      |   |
| Dana                      | 081345098763 | $\begin{array}{c} \mathbf{1} \\ \mathbf{1} \end{array}$                                                                  |      |   |

**Gambar 5. 18 Informasi Data Jenis Pembayaran**

7. Tampilan Laporan Data Member

Laporan data member ini merupakan implementasi dari rancangan output data member pada gambar 4.53 sedangkan hasil ada pada gambar 5.19

| Ξ |                    |             |               |               |                                                                                                    | छु     | 鬞 |
|---|--------------------|-------------|---------------|---------------|----------------------------------------------------------------------------------------------------|--------|---|
|   | Member             |             |               |               |                                                                                                    |        |   |
|   | Master > Member    |             |               |               |                                                                                                    |        |   |
|   | List Data Member + |             |               |               |                                                                                                    |        |   |
|   | Cari               |             |               | Total Item: 8 | Tampilkan                                                                                                    | $10 -$ |   |
|   | KODE               | <b>NAMA</b> | <b>KONTAK</b> | <b>ALAMAT</b> | <b>ACTION</b>                                                                                                    |        |   |
|   | P-00008            | Elmita      | 081345670126  | Babat         | $\begin{array}{c} \begin{array}{c} \begin{array}{c} \end{array} \\ \end{array} \end{array}$                                                                                                    |        |   |
|   | P-00007            | Bakri       | 085743290613  | Geragai       |                                                                                                    |        |   |
|   | P-00006            | Meno        | 089609452301  | Stejing       | $\begin{array}{c c c c c} \hline \rule{0pt}{2ex} & \rule{0pt}{2ex} \rule{0pt}{2ex} \end{array} \hspace{1ex} \begin{array}{c} \rule{0pt}{2ex} \rule{0pt}{2ex} \rule{0pt}{2ex} \rule{0pt}{2ex} \rule{0pt}{2ex} \end{array} \hspace{1ex} \begin{array}{c} \rule{0pt}{2ex} \rule{0pt}{2ex} \rule{0pt}{2ex} \rule{0pt}{2ex} \rule{0pt}{2ex} \end{array} \hspace{1ex} \begin{array}{c} \rule{0pt}{2ex} \rule{0pt}{2ex} \rule{0pt}{2ex}$ |        |   |
|   | P-00005            | Rumi        | 081267809013  | Plabi         | $\sqrt{1}$                                                                                                    |        |   |
|   | P-00004            | Budi        | 085670983456  | Singkep       | $\begin{array}{c} \begin{array}{c} \mathbf{0} \\ \mathbf{0} \end{array} \end{array}$                                                                                                    |        |   |
|   | P-00003            | Rudi        | 082167890348  | <b>Blok D</b> | $\begin{array}{c c} \hline \textbf{r} & \textbf{r} \end{array}$                                                                                                    |        |   |
|   | P-00002            | Tejo        | 085678913456  | Babat         | $\sqrt{1}$                                                                                                    |        |   |
|   | P-00001            | Lalak       | 081230890021  | <b>Blok E</b> |                                                                                                    |        |   |

**Gambar 5. 19 Informasi Data Member**

8. Tampilan Laporan Data Pengeluaran

Laporan data pengeluaran ini merupakan implementasi dari rancangan output data pengeluaran pada gambar 4.54 sedangkan hasil ada pada gambar 5.20

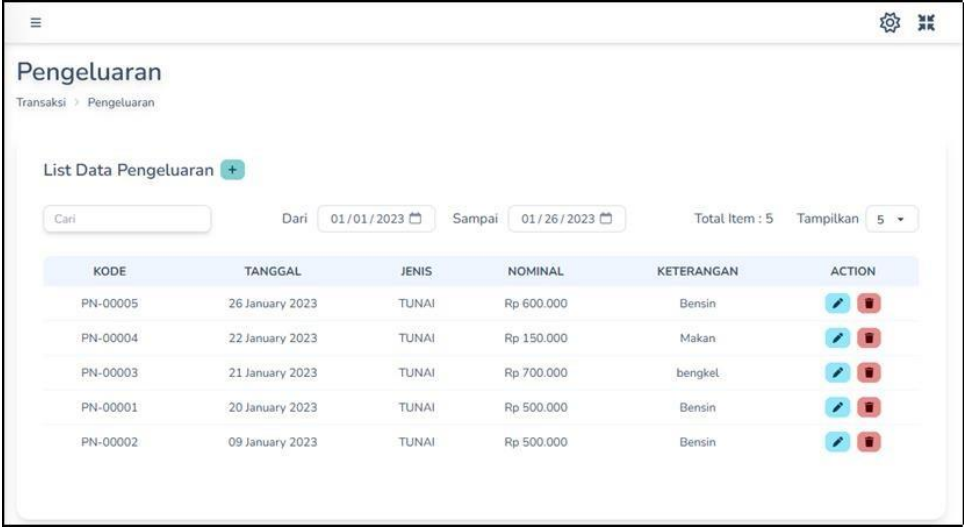

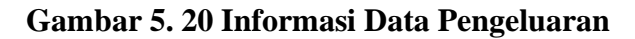

9. Tampilan Transaksi Data Pengeluaran

Laporan halaman data penjualan ini merupakan implementasi dari rancangan output halaman data penjualan pada gambar 4.55 sedangkan hasil ada pada gambar 5.21

|           |                 |             | Laporan Pengeluaran | 2023-01-20 Sampai 2023-01-26 |                   |
|-----------|-----------------|-------------|---------------------|------------------------------|-------------------|
| <b>NO</b> | <b>TANGGAL</b>  | <b>KODE</b> | <b>JENIS</b>        | <b>NOMINAL</b>               | <b>KETERANGAN</b> |
|           | 09 January 2023 | PN-00001    | <b>TUNAI</b>        | Rp 500.000                   | Bensin            |
|           | 20 January 2023 | PN-00002    | <b>TUNAI</b>        | Rp 500.000                   | Bensin            |
| 3         | 21 January 2023 | PN-00003    | <b>TUNAI</b>        | Rp 700.000                   | Bengkel           |
|           | 22 January 2023 | PN-00004    | <b>TUNAI</b>        | Rp 150.000                   | Makan             |
| 5         | 26 January 2023 | PN-00005    | <b>TUNAI</b>        | Rp 600,000                   | Bensin            |

**Gambar 5. 21 Transaksi Data Pengeluaran**

10. Tampilan Informasi Penjualan

Laporan halaman data penjualan ini merupakan implementasi dari rancangan output halaman data penjualan pada gambar 4.56 sedangkan hasil ada pada gambar 5.22

| $\equiv$                                        |               |                                      |               | ැරි<br>景            |
|-------------------------------------------------|---------------|--------------------------------------|---------------|---------------------|
| Data Penjualan<br>Data Penjualan<br>Transaksi > |               |                                      |               |                     |
| List Data Penjualan CETAK LAPORAN               |               |                                      |               |                     |
| Cari                                            | Dari          | 01/01/2023 0<br>Sampai<br>01/26/2023 | Total Item: 6 | Tampilkan 10 -      |
| KODE                                            | <b>MEMBER</b> | <b>TANGGAL</b>                       | <b>TOTAL</b>  | <b>ACTION</b>       |
| TR-00009                                        | non-member    | 26 January 2023 18:17                | Rp 4.500.000  | $\bullet$ $\bullet$ |
| TR-00008                                        | non-member    | 26 January 2023 18:16                | Rp 2.800.000  | $\triangle$         |
| TR-00007                                        | Meno          | 26 January 2023 18:15                | Rp 1.630.000  | $\mathcal{L}$ (a)   |
| TR-00004                                        | non-member    | 23 January 2023 21:20                | Rp 4.500.000  | $\bullet$ $\bullet$ |
| TR-00003                                        | non-member    | 20 January 2023 08:10                | Rp 7.300.000  | $\mathcal{L}$ (a)   |
| TR-00001                                        | Latak         | 20 January 2023 07:24                | Rp 1.100.000  | $\bullet$           |

**Gambar 5. 22 Tampilan Halaman Data Penjualan**

#### 11. Tampilan Faktur Data Penjualan

Laporan data penjualan ini merupakan implementasi dari rancangan output data penjualan pada gambar 4.57 sedangkan hasil ada pada gambar 5.23

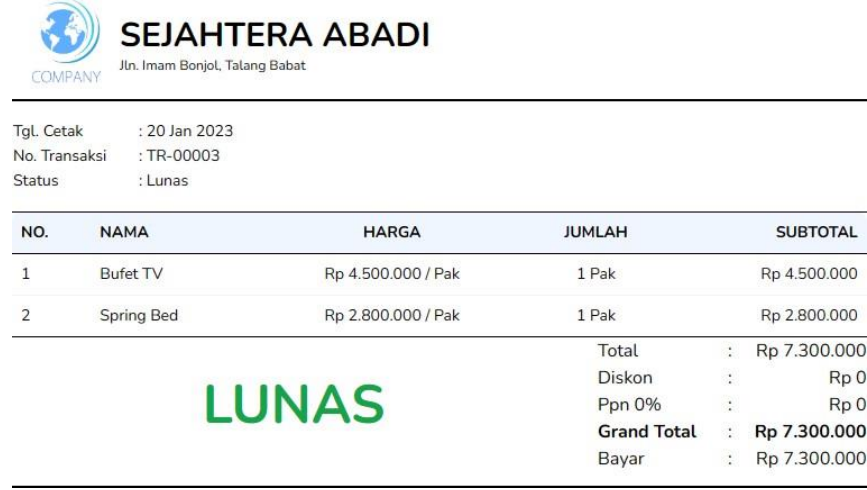

#### **Gambar 5.23 Tampilan Faktur Data Penjualan**

#### 12. Tampilan Transaksi Penjualan

Laporan transaksi penjualan ini merupakan implementasi dari rancangan output transaksi penjualan pada gambar 4.58 sedangkan hasil ada pada gambar 5.24

|                |                       | Laporan Penjualan            |               |              |
|----------------|-----------------------|------------------------------|---------------|--------------|
|                |                       | 2023-01-01 Sampai 2023-01-26 |               |              |
| <b>NO</b>      | <b>TANGGAL</b>        | <b>KODE</b>                  | <b>MEMBER</b> | <b>TOTAL</b> |
| $\mathbf{1}$   | 26 January 2023 18:17 | TR-00009                     | non-member    | Rp 4.500.000 |
| $\overline{2}$ | 26 January 2023 18:16 | TR-00008                     | non-member    | Rp 2.800.000 |
| 3              | 26 January 2023 18:15 | TR-00007                     | Meno          | Rp 1.630.000 |
| $\overline{4}$ | 23 January 2023 21:20 | TR-00004                     | non-member    | Rp 4.500.000 |
| 5              | 20 January 2023 08:10 | TR-00003                     | non-member    | Rp 7.300.000 |
| 6              | 20 January 2023 07:24 | TR-00001                     | Lalak         | Rp 1.100.000 |
|                |                       |                              |               |              |

**Gambar 5. 24 Tampilan Transaksi Penjualan**

13. Tampilan Informasi Data Piutang

Halaman data piutang ini merupakan implementasi dari rancangan output data piutang pada gambar 4.59 sedangkan hasil ada pada gambar 5.25

| $\equiv$                       |        |                      |              |                |               | భ                   | 囂 |
|--------------------------------|--------|----------------------|--------------|----------------|---------------|---------------------|---|
| Piutang<br>Transaksi > Piutang |        |                      |              |                |               |                     |   |
|                                |        |                      |              |                |               |                     |   |
| List Data Piutang<br>Cari      |        | 01/01/2023 台<br>Dari | Sampai       | 01/26/2023     | Total Item: 5 | Tampilkan 5 -       |   |
| KODE                           | MEMBER | <b>TANGGAL</b>       | <b>TOTAL</b> | <b>DIBAYAR</b> | <b>KURANG</b> | <b>ACTION</b>       |   |
| TR-00011                       | Lalak  | 26 January 2023      | Rp 1.100.000 | Rp 500.000     | Rp 600.000    | $\bullet$ $\bullet$ |   |
| TR-00010                       | Budi   | 26 January 2023      | Rp 5.600.000 | Rp 1.000.000   | Rp 4.600.000  | (5)                 |   |
| TR-00006                       | Tejo   | 26 January 2023      | Rp 1.100,000 | Rp 0           | Rp 1.100.000  | (5)                 |   |
|                                | Rudi   | 23 January 2023      | Rp 1.200.000 | Rp 500.000     | Rp 700.000    | $\bullet$ $\bullet$ |   |
| TR-00005                       |        |                      |              |                |               |                     |   |

**Gambar 5. 25 Informasi Data Piutang**

14. Tampilan Faktur Data Piutang

Laporan data piutang ini merupakan implementasi dari rancangan output data piutang pada gambar 4.59 sedangkan hasil ada pada gambar 5.25

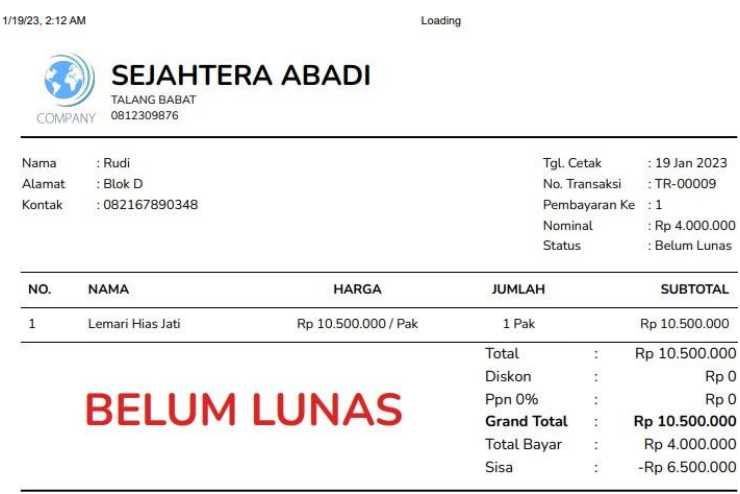

**Gambar 5. 26 Faktur Data Piutang**

#### 15. Tampilan Transaksi Data Piutang

Halaman laporan data pembelian ini merupakan implementasi dari rancangan output data pembelian pada gambar 4.61 sedangkan hasil ada pada gambar 5.27

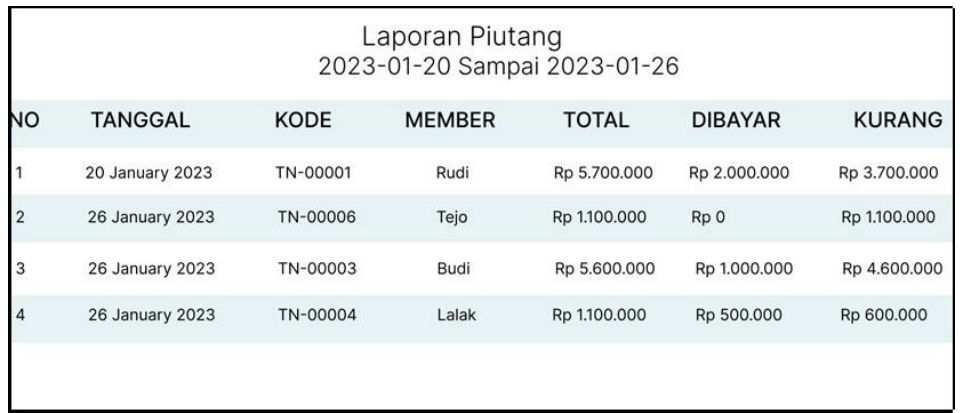

#### **Gambar 5. 27 Tampilan Transaksi Data Piutang**

16. Tampilan Informasi Data Pembelian

Halaman laporan data pembelian ini merupakan implementasi dari rancangan output data pembelian pada gambar 4.62 sedangkan hasil ada pada gambar 5.28

| $\equiv$                                      |                        |              |                       |            |               |                        | sö.        | 震 |
|-----------------------------------------------|------------------------|--------------|-----------------------|------------|---------------|------------------------|------------|---|
| Data Pembelian<br>Data Pembelian<br>Transaksi |                        |              |                       |            |               |                        |            |   |
| List Data Pembelian GETAKLAPORAN<br>Cari      | Dari                   | 01/01/2023 门 | Sampai                | 01/26/2023 | Total Item: 7 | Tampilkan 10 +         |            |   |
| KODE                                          | <b>SUPPLIER</b>        |              | <b>TANGGAL</b>        |            | <b>TOTAL</b>  | <b>ACTION</b>          |            |   |
| PB-00001                                      | Mahkot Furniture       |              | 20 January 2023 07:48 |            | Rp 900.000    | $\epsilon$ $\epsilon$  |            |   |
| PB-00002                                      | Modern Furniture       |              | 20 January 2023 07:49 |            | Rp 15.100.000 | $\epsilon$             |            |   |
| PB-00003                                      | Pandawa Jati           |              | 20 January 2023 07:49 |            | Rp 14.000.000 | $\mathcal{L}$          | $\epsilon$ |   |
| PB-00004                                      | Pandawa Jati           |              | 23 January 2023 21:29 |            | Ro 14,000,000 | $\triangle$            |            |   |
| PB-00005                                      | Pandawa Jati           |              | 26 January 2023 17:26 |            | Rp 1.600.000  | $\left  \cdot \right $ |            |   |
|                                               | <b>INDRA Furniture</b> |              | 26 January 2023 18:30 |            | Rp 12.000.000 | $\sqrt{6}$             |            |   |
| PB-00006                                      |                        |              |                       |            |               |                        |            |   |

**Gambar 5. 28 Informasi Data Pembelian**

#### 17. Tampilan Faktur Data Pembelian

Laporan faktur data pembelian ini merupakan implementasi dari rancangan output faktur data pembelian pada gambar 4.63 sedangkan hasil ada pada gambar 5.29

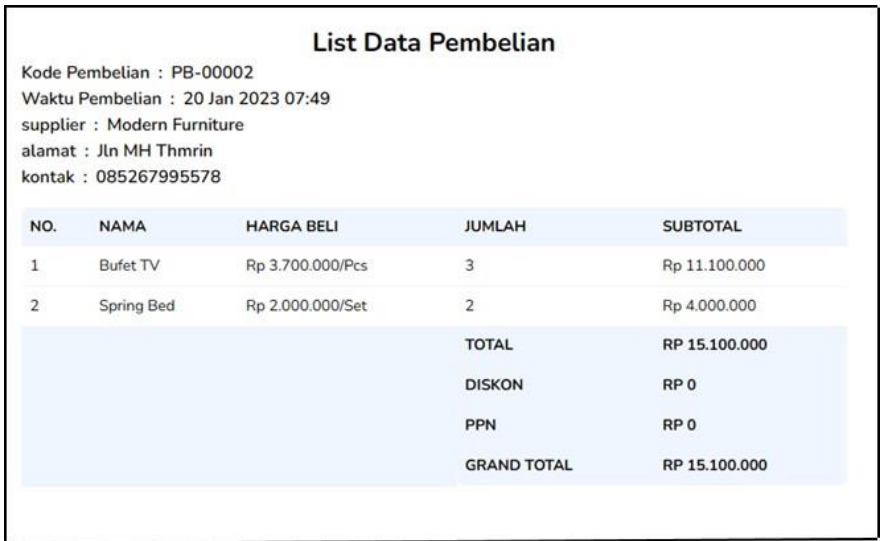

**Gambar 5. 29 Faktur Data Pembelian**

18. Tampilan Transaksi Data Pembelian

Laporan data pembelian ini merupakan implementasi dari rancangan output

transaksi data pembelian pada gambar 4.64 sedangkan hasil ada pada gambar

5.30

|                              |                       | Laporan Pembelian |                  |               |  |  |  |  |  |
|------------------------------|-----------------------|-------------------|------------------|---------------|--|--|--|--|--|
| 2023-01-20 Sampai 2023-01-20 |                       |                   |                  |               |  |  |  |  |  |
| <b>NO</b>                    | <b>TANGGAL</b>        | <b>KODE</b>       | <b>SUPPLIER</b>  | <b>TOTAL</b>  |  |  |  |  |  |
| м<br>士                       | 20 January 2023 07:48 | PB-00001          | Mahkot Furniture | Rp 900.000    |  |  |  |  |  |
| $\overline{2}$               | 20 January 2023 07:49 | PB-00002          | Modern Furniture | Rp 15.100.000 |  |  |  |  |  |
| 3                            | 20 January 2023 07:49 | PB-00003          | Pandawa Jati     | Rp 14.000.000 |  |  |  |  |  |
|                              |                       |                   |                  |               |  |  |  |  |  |
|                              |                       |                   |                  |               |  |  |  |  |  |

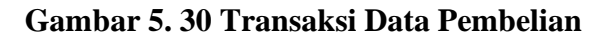

*19.* Tampilan Informasi Data *Closing*

Informasi data *closing* ini merupakan implementasi dari rancangan output data *closing* pada gambar 4.65 sedangkan hasil ada pada gambar 5.31

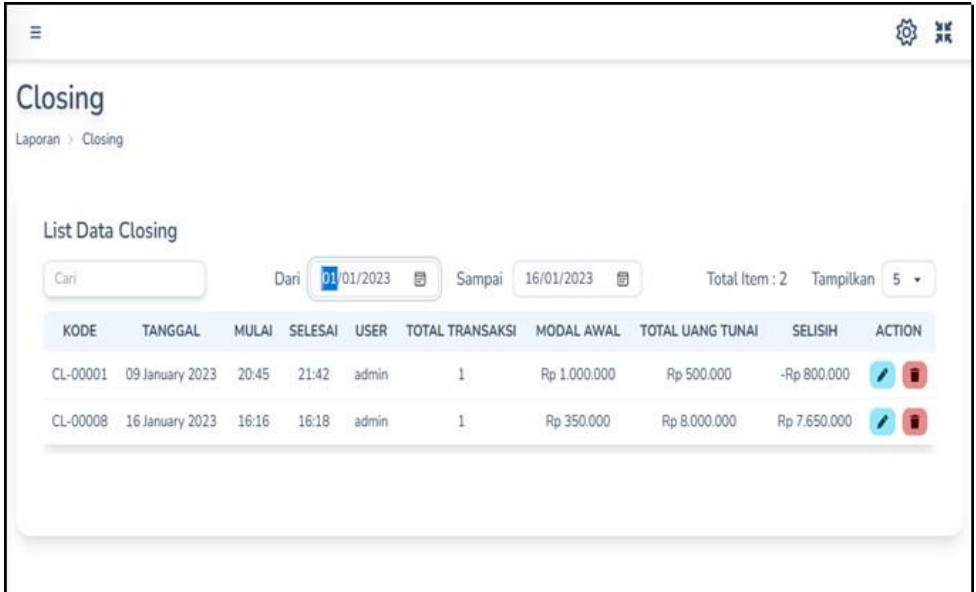

**Gambar 5. 31 Informasi Data** *Closing*

*20.* Tampilan Transaksi Data *Closing*

Informasi data *closing* ini merupakan implementasi dari rancangan output data *closing* pada gambar 4.66 sedangkan hasil ada pada gambar 5.32

|    | Laporan Closing<br>2023-01-20 Sampai 2023-01-26 |              |                |             |                       |                  |                   |                |
|----|-------------------------------------------------|--------------|----------------|-------------|-----------------------|------------------|-------------------|----------------|
| ЧO | <b>TANGGAL</b>                                  | <b>MULAI</b> | <b>SELESAI</b> | <b>USER</b> | <b>TOTALTRANSAKSI</b> | <b>MODALAWAL</b> | <b>TOTALTUNAI</b> | <b>SELISIH</b> |
|    | 09 January 2023                                 | 20:45        | 21:42          | Admin       | $\mathbf{1}$          | Rp 1.000.000     | Rp 500.000        | Rp 800.000     |
|    | 26 January 2023                                 | 16:16        | 16:30          | Admin       | $\mathbf{1}$          | Rp 350.000       | Rp 8.000.000      | Rp 7.650.000   |

**Gambar 5. 32 Transaksi Data Closing**

21. Tampilan Transaksi Laba Rugi

Transaksi laba rugi ini merupakan implementasi dari rancangan output laba rugi pada gambar 4.67 sedangkan hasil ada pada gambar 5.33

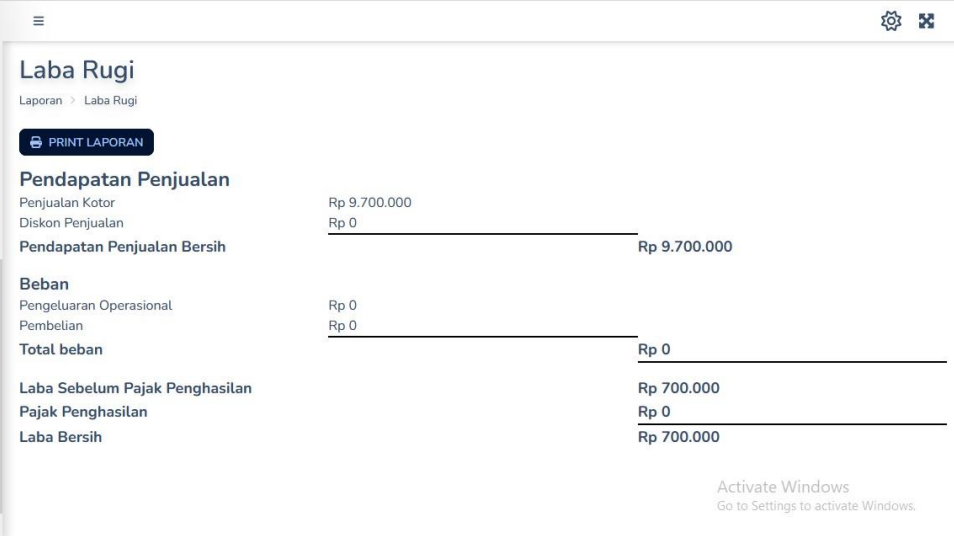

**Gambar 5. 33 Transaksi Laba Rugi**

#### **5.2 PENGUJIAN**

Untuk mengetahui keberhasilan dari implementasi sistem yang telah dilakukan, maka penulis meakukan tahap pengujian menggunakan metode *black box* dengan melakukan pengujian terhadap sistem secara keseluruhan agar hasil yang diharapkan sesuai dengan hasil yang didapat. Adapun beberapa tahap pengujian dengan metode *black box* yang telah dilakukan seperti pada tabel 5.1 sampai dengan tabel 5.13

| No. | <b>Deskripsi</b> | <b>Prosedur</b><br>Pengujian | <b>Masukan</b> | Keluaran<br>Yang<br><b>Diharapkan</b> | <b>Hasil</b><br>Yang<br><b>Didapat</b> | Kesimpulan |
|-----|------------------|------------------------------|----------------|---------------------------------------|----------------------------------------|------------|
| . . | Pengujian        | Mengakses<br>-               | Isi            | Menuju ke                             | Masuk ke                               | Baik       |
|     | pada Login       | sistem                       | $-$ Email $=$  | halaman                               | halaman                                |            |
|     | (berhasil)       |                              | admin@admin.   | utama/                                | utama/                                 |            |

**Tabel 5.1 Tabel Pengujian sistem**

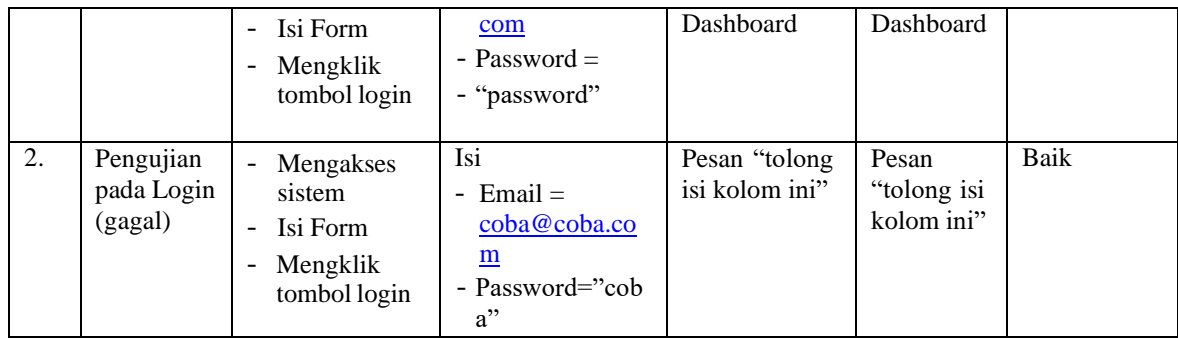

## **Tabel 5.2 Tabel Pengujian Mengelola Data User**

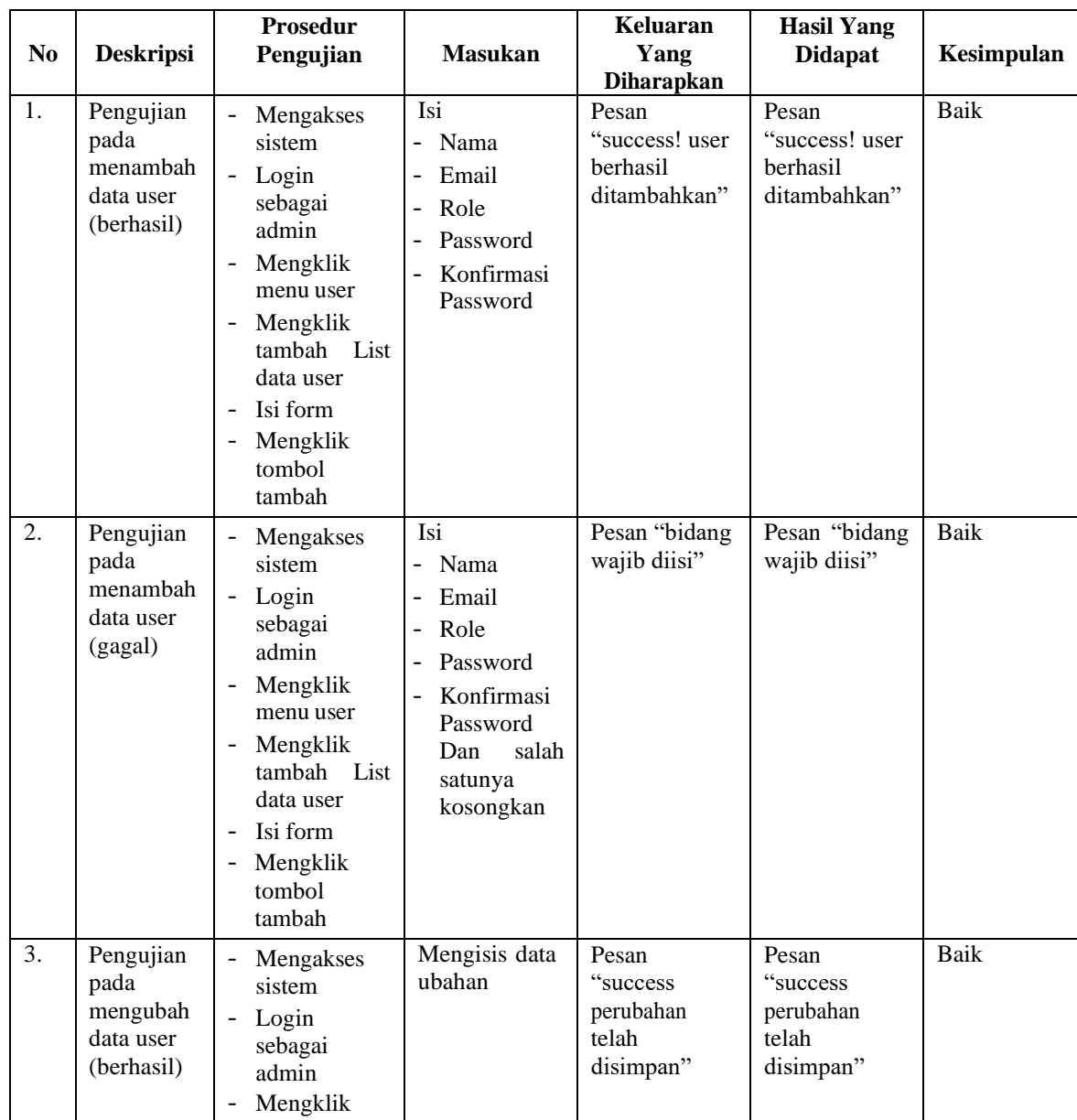

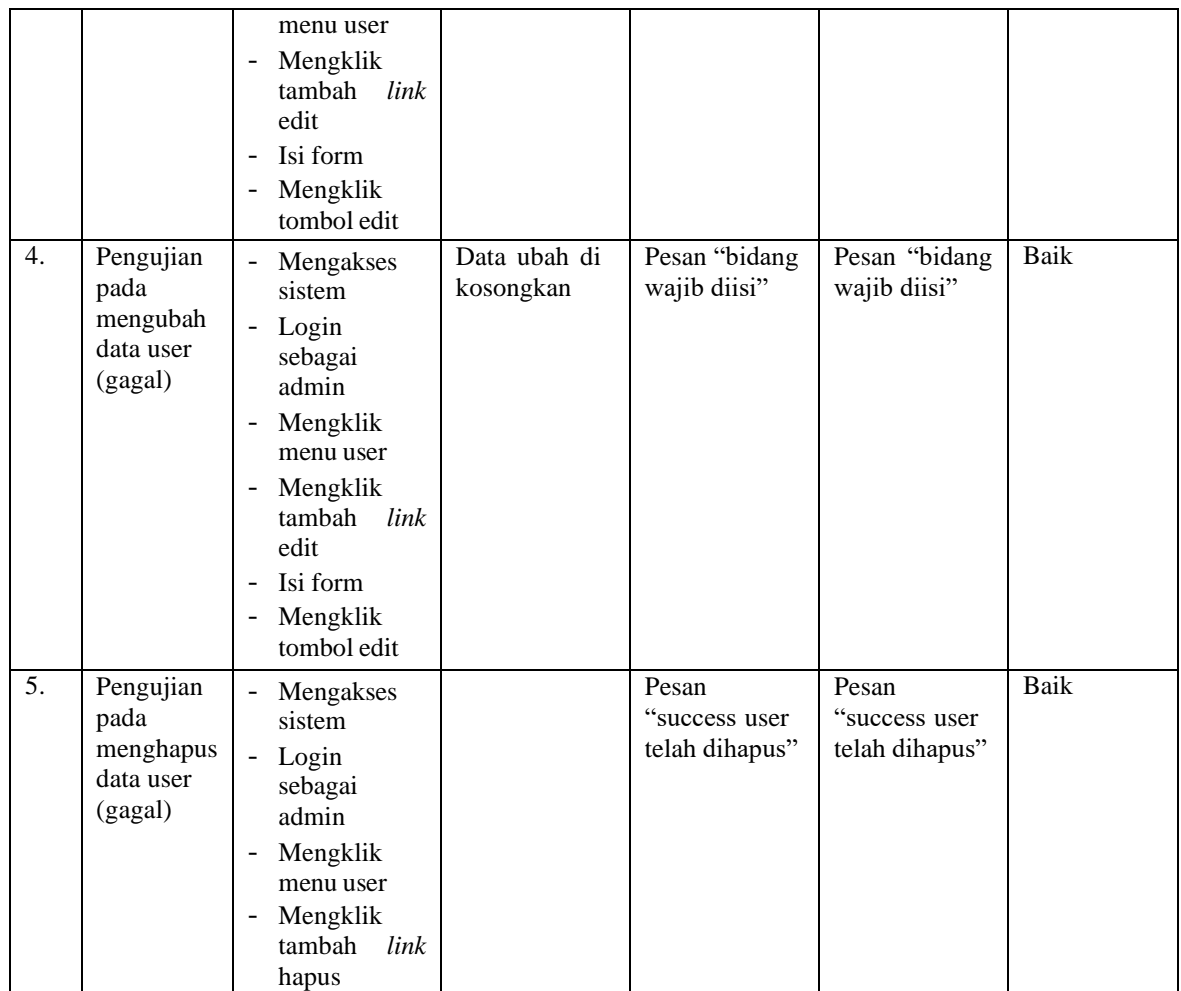

**Tabel 5.3 Tabel Pengujian Mengelola Data Kategori**

| N <sub>0</sub> | <b>Deskripsi</b>                                                | <b>Prosedur</b><br>Pengujian                                                                                                    | <b>Masukan</b>            | Keluaran<br>Yang<br><b>Diharapkan</b>                      | <b>Hasil Yang</b><br><b>Didapat</b>                        | Kesimpulan |
|----------------|-----------------------------------------------------------------|----------------------------------------------------------------------------------------------------|---------------------------|------------------------------------------------------------|------------------------------------------------------------|------------|
| 1.             | Pengujian<br>pada<br>menambah<br>data<br>kategori<br>(berhasil) | Mengakses<br>$\overline{\phantom{0}}$<br>sistem<br>Login<br>$\overline{\phantom{0}}$<br>sebagai<br>admin<br>Mengklik<br>menu<br>kategori<br>Mengklik<br>$\qquad \qquad -$<br>tambah List<br>data kategori<br>Isi form<br>$\overline{\phantom{0}}$<br>Mengklik<br>$\qquad \qquad$ | Isi<br>- Nama<br>Kategori | Pesan<br>"success!<br>kategori<br>berhasil<br>ditambahkan" | Pesan<br>"success!<br>kategori<br>berhasil<br>ditambahkan" | Baik       |

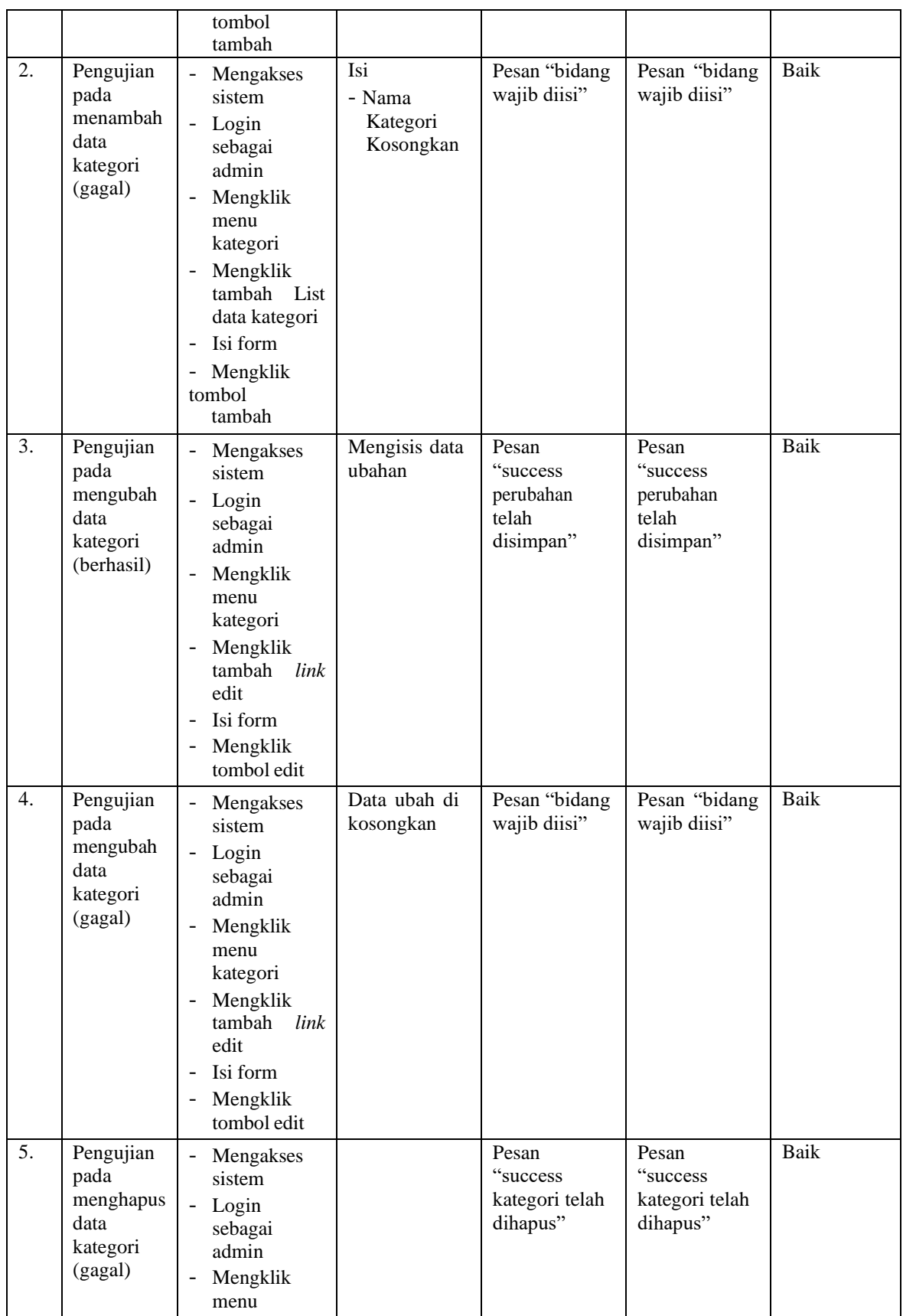

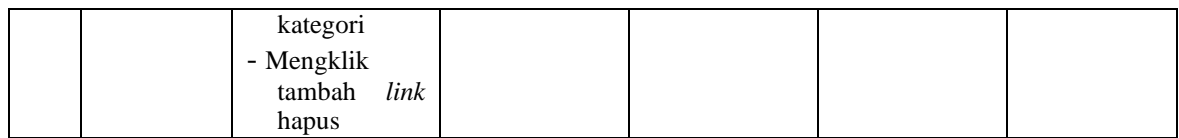

**No Deskripsi Prosedur Pengujian Masukan Keluaran Yang Diharapkan Hasil Yang Didapat Kesimpulan** 1. Pengujian pada menambah data produk (berhasil) - Mengakses sistem - Login sebagai admin atau staff gudang - Mengklik menu produk - Mengklik tambah List data produk - Isi form - Mengklik tombol tambah Isi - Nama Produk - Kategori - Satuan Harga beli - Harga jual - Stok Pesan "success! produk berhasil ditambahkan" Pesan "success! produk berhasil ditambahkan" Baik 2. Pengujian pada menambah data produk (gagal) - Mengakses sistem Login sebagai admin atau staff gudang - Mengklik menu produk - Mengklik tambah List data produk - Isi form - Mengklik tombol tambah Isi - Nama Produk - Kategori - Satuan - Harga beli - Harga jual - Stok Dan salah satunya dikosongkan Pesan "bidang wajib diisi" Pesan "bidang wajib diisi" Baik 3. Pengujian pada mengubah data produk (berhasil) - Mengakses sistem - Login sebagai admin atau staff gudang - Mengklik menu produk - Mengklik tambah *link* edit Mengisis data ubahan Pesan "success perubahan telah disimpan" Pesan "success perubahan telah disimpan" Baik

**Tabel 5. 4 Mengelola Pengujian Mengelola Data Produk**

|                  |                                                             | Isi form<br>$\overline{a}$<br>Mengklik<br>tombol edit                                                                                                    |                                          |                                                  |                                                  |             |
|------------------|-------------------------------------------------------------|----------------------------------------------------------------------------------------------------|------------------------------------------|--------------------------------------------------|--------------------------------------------------|-------------|
| 4.               | Pengujian<br>pada<br>mengubah<br>data<br>produk<br>(gagal)  | Mengakses<br>$\qquad \qquad -$<br>sistem<br>Login<br>$\overline{\phantom{a}}$<br>sebagai<br>admin<br>atau<br>staff gudang<br>Mengklik<br>menu produk<br>Mengklik<br>link<br>tambah<br>edit<br>Isi form<br>$\overline{\phantom{a}}$<br>Mengklik<br>$\overline{\phantom{a}}$<br>tombol edit | Data ubah ada<br>di<br>yang<br>kosongkan | Pesan "bidang<br>wajib diisi"                    | Pesan "bidang<br>wajib diisi"                    | <b>Baik</b> |
| $\overline{5}$ . | Pengujian<br>pada<br>menghapus<br>data<br>produk<br>(gagal) | Mengakses<br>$\qquad \qquad -$<br>sistem<br>Login<br>$\overline{\phantom{a}}$<br>sebagai<br>admin<br>atau<br>staff gudang<br>Mengklik<br>menu produk<br>Mengklik<br>$\overline{\phantom{a}}$<br>tambah<br>link<br>hapus                                                                   |                                          | Pesan<br>"success<br>produk<br>telah<br>dihapus" | Pesan<br>"success<br>telah<br>produk<br>dihapus" | <b>Baik</b> |

**Tabel 5.5 Mengelola Pengujian Mengelola Data Satuan**

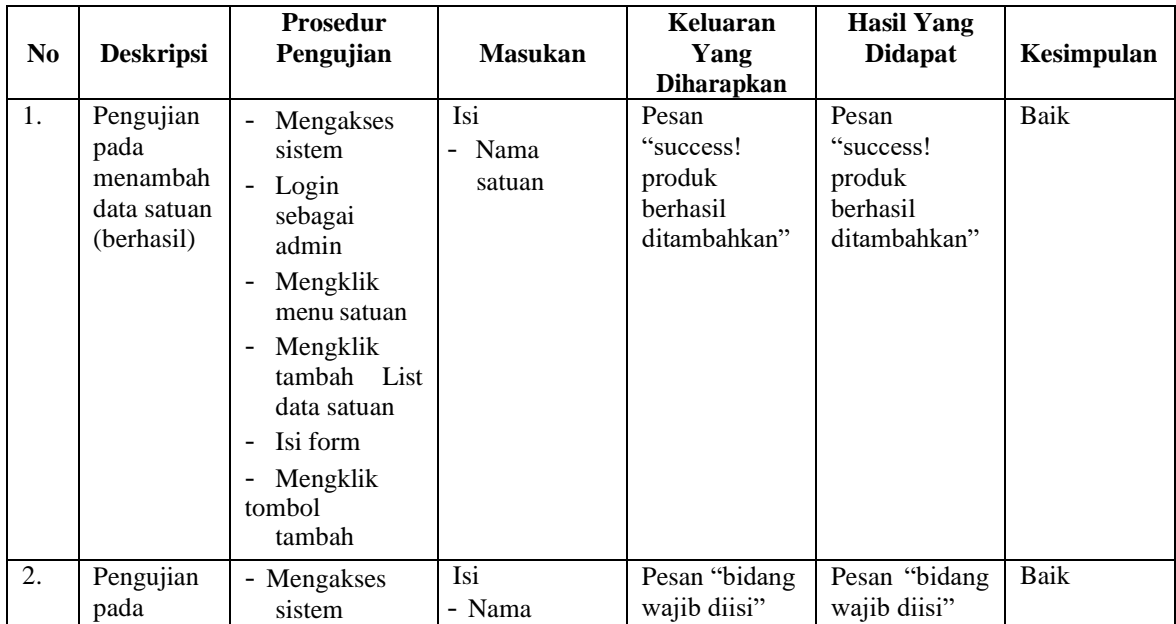

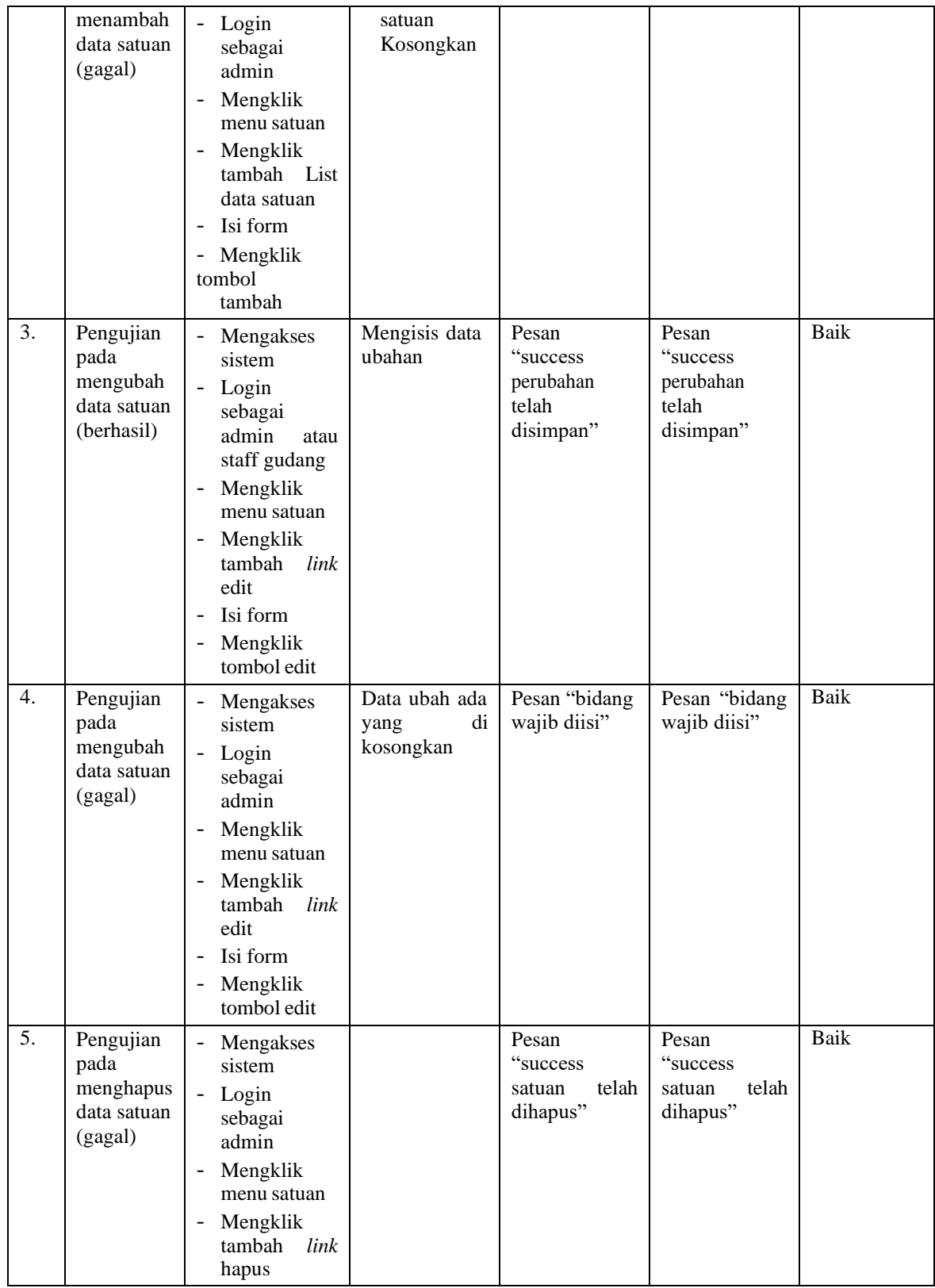

| N <sub>0</sub> | <b>Deskripsi</b>                                                | <b>Prosedur</b><br>Pengujian                                                                                                    | <b>Masukan</b>                                                                                                    | Keluaran<br>Yang                                                       | <b>Hasil Yang</b><br><b>Didapat</b>                      | Kesimpulan  |
|----------------|-----------------------------------------------------------------|----------------------------------------------------------------------------------------------------|----------------------------------------------------------------------------------------------------|------------------------------------------------------------------------|----------------------------------------------------------|-------------|
| 1.             | Pengujian<br>pada<br>menambah<br>data<br>supplier<br>(berhasil) | Mengakses<br>sistem<br>Login<br>$\overline{\phantom{a}}$<br>sebagai<br>admin<br>atau<br>staff gudang<br>Mengklik<br>menu<br>supplier<br>Mengklik<br>tambah List<br>data supplier<br>Isi form<br>$\overline{\phantom{a}}$<br>Mengklik<br>$\sim$<br>tombol<br>tambah  | Isi<br>- Nama<br>supplier<br>Alamat<br>$\overline{\phantom{a}}$<br>- kontak                                                   | Diharapkan<br>Pesan<br>"success!<br>produk<br>berhasil<br>ditambahkan" | Pesan<br>"success!<br>produk<br>berhasil<br>ditambahkan" | Baik        |
| 2.             | Pengujian<br>pada<br>menambah<br>data<br>supplier<br>(gagal)    | Mengakses<br>$\overline{\phantom{a}}$<br>sistem<br>- Login<br>sebagai<br>admin<br>atau<br>staff gudang<br>Mengklik<br>menu<br>supplier<br>Mengklik<br>tambah List<br>data supplier<br>- Isi form<br>- Mengklik<br>tombol<br>tambah                                  | Isi<br>- Nama<br>supplier<br>Alamat<br>$\overline{\phantom{a}}$<br>Kontak<br>$\sim$<br>Dan<br>salah<br>satunya<br>dikosongkan | Pesan "bidang<br>wajib diisi"                                          | Pesan "bidang<br>wajib diisi"                            | Baik        |
| 3.             | Pengujian<br>pada<br>mengubah<br>data<br>supplier<br>(berhasil) | Mengakses<br>sistem<br>Login<br>sebagai<br>admin<br>atau<br>staff gudang<br>Mengklik<br>$\qquad \qquad -$<br>menu<br>supplier<br>Mengklik<br>$\overline{\phantom{a}}$<br>$tambah$ $link$<br>edit<br>Isi form<br>$\overline{\phantom{0}}$<br>Mengklik<br>tombol edit | Mengisis data<br>ubah                                                                                                    | Pesan<br>$\lq\lq$ success<br>perubahan<br>telah<br>disimpan"           | Pesan<br>"success<br>perubahan<br>telah<br>disimpan"     | <b>Baik</b> |

**Tabel 5.6 Mengelola Pengujian Mengelola Data Supplier**

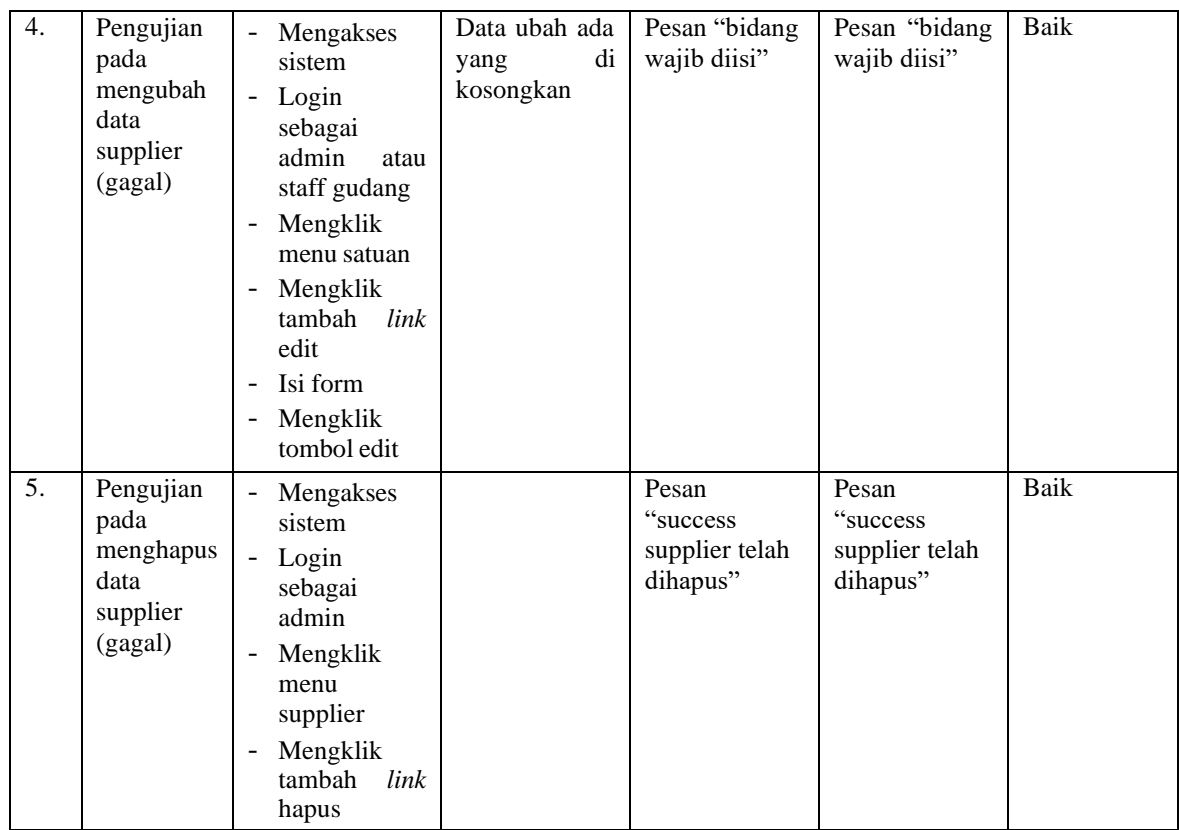

**Tabel 5.7 Mengelola Pengujian Mengelola Data jenis pembayaran**

| N <sub>0</sub> | <b>Deskripsi</b>                                                            | <b>Prosedur</b><br>Pengujian                                                                                                    | <b>Masukan</b>                           | <b>Keluaran</b><br>Yang<br>Diharapkan                              | <b>Hasil Yang</b><br><b>Didapat</b>                                | Kesimpulan |
|----------------|-----------------------------------------------------------------------------|----------------------------------------------------------------------------------------------------|------------------------------------------|--------------------------------------------------------------------|--------------------------------------------------------------------|------------|
| 1.             | Pengujian<br>pada<br>menambah<br>data jenis<br>pembayara<br>n<br>(berhasil) | Mengakses<br>-<br>sistem<br>- Login<br>sebagai<br>admin<br>Mengklik<br>$\overline{\phantom{0}}$<br>jenis<br>menu<br>pembayaran<br>Mengklik<br>$\overline{\phantom{a}}$<br>tambah<br>List<br>data<br>jenis<br>pembayaran<br>Isi form<br>Mengklik<br>$\overline{\phantom{0}}$<br>tombol<br>tambah | Isi<br>- jenis<br>pembayaran<br>- No rek | Pesan<br>"success! jenis<br>pembayaran<br>berhasil<br>ditambahkan" | Pesan<br>"success! jenis<br>pembayaran<br>berhasil<br>ditambahkan" | Baik       |

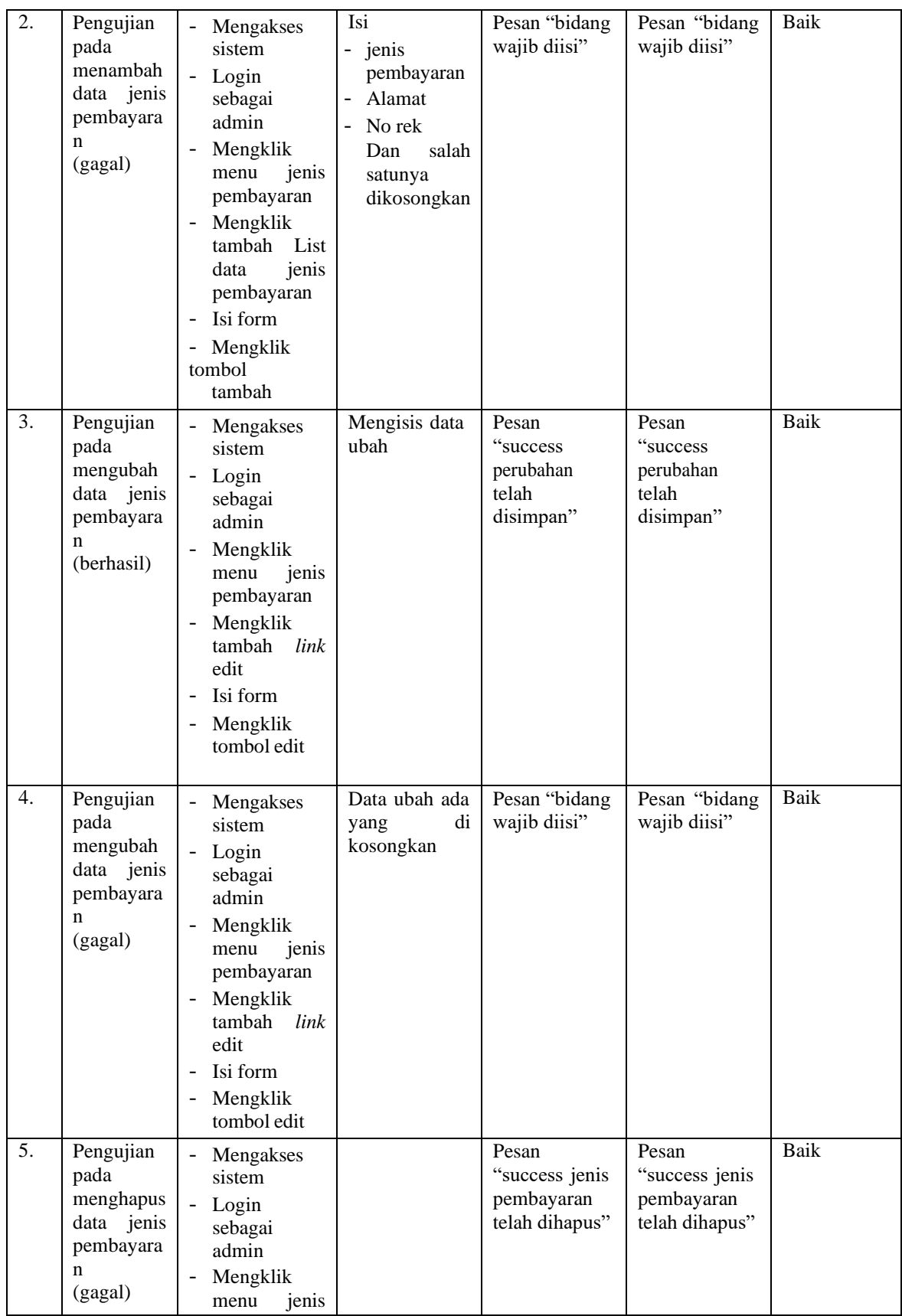

|  | pembayaran      |  |  |
|--|-----------------|--|--|
|  | - Mengklik      |  |  |
|  | $tambah$ $link$ |  |  |
|  | hapus           |  |  |

**Tabel 5.8 Mengelola Pengujian Mengelola Data Member**

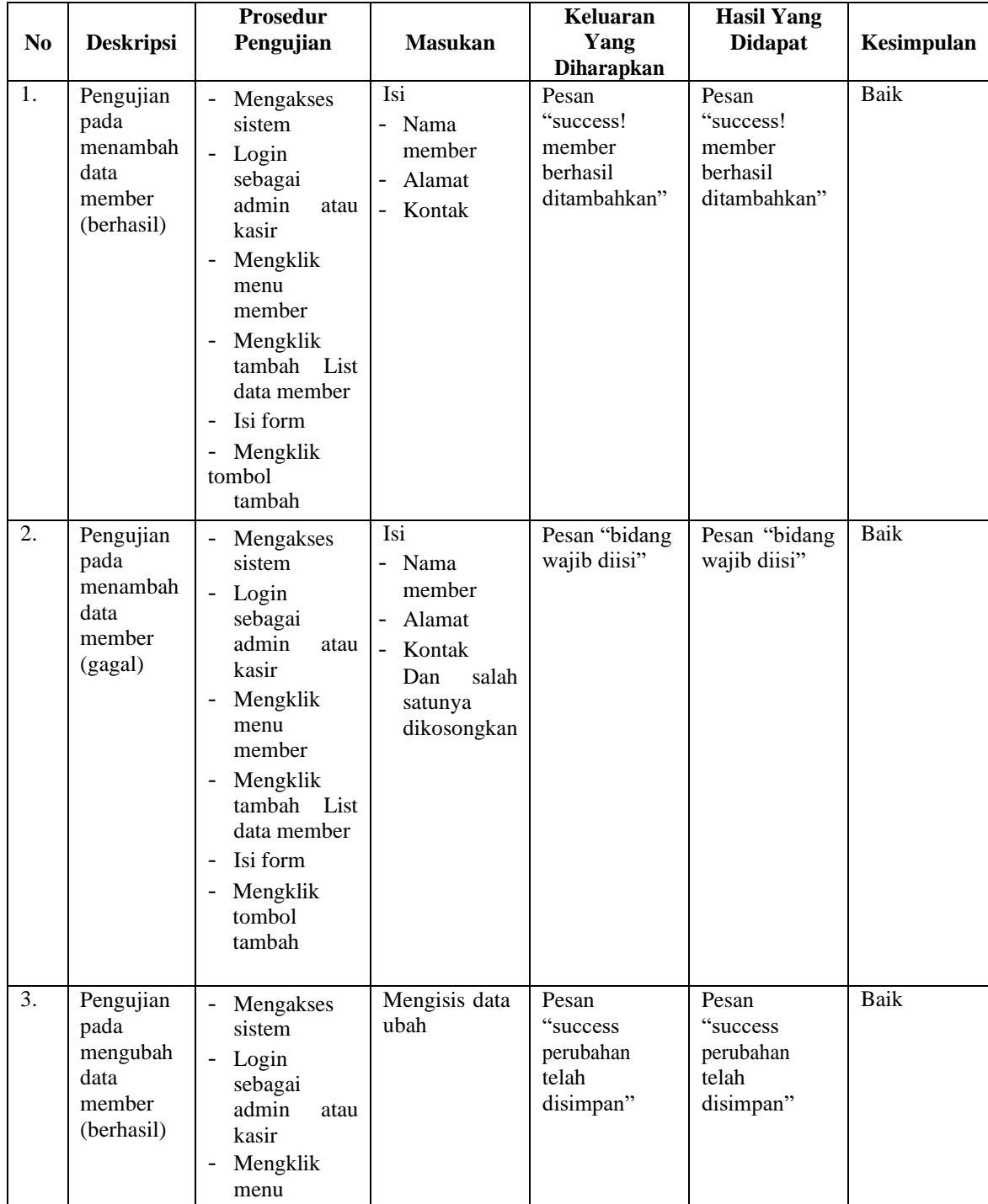

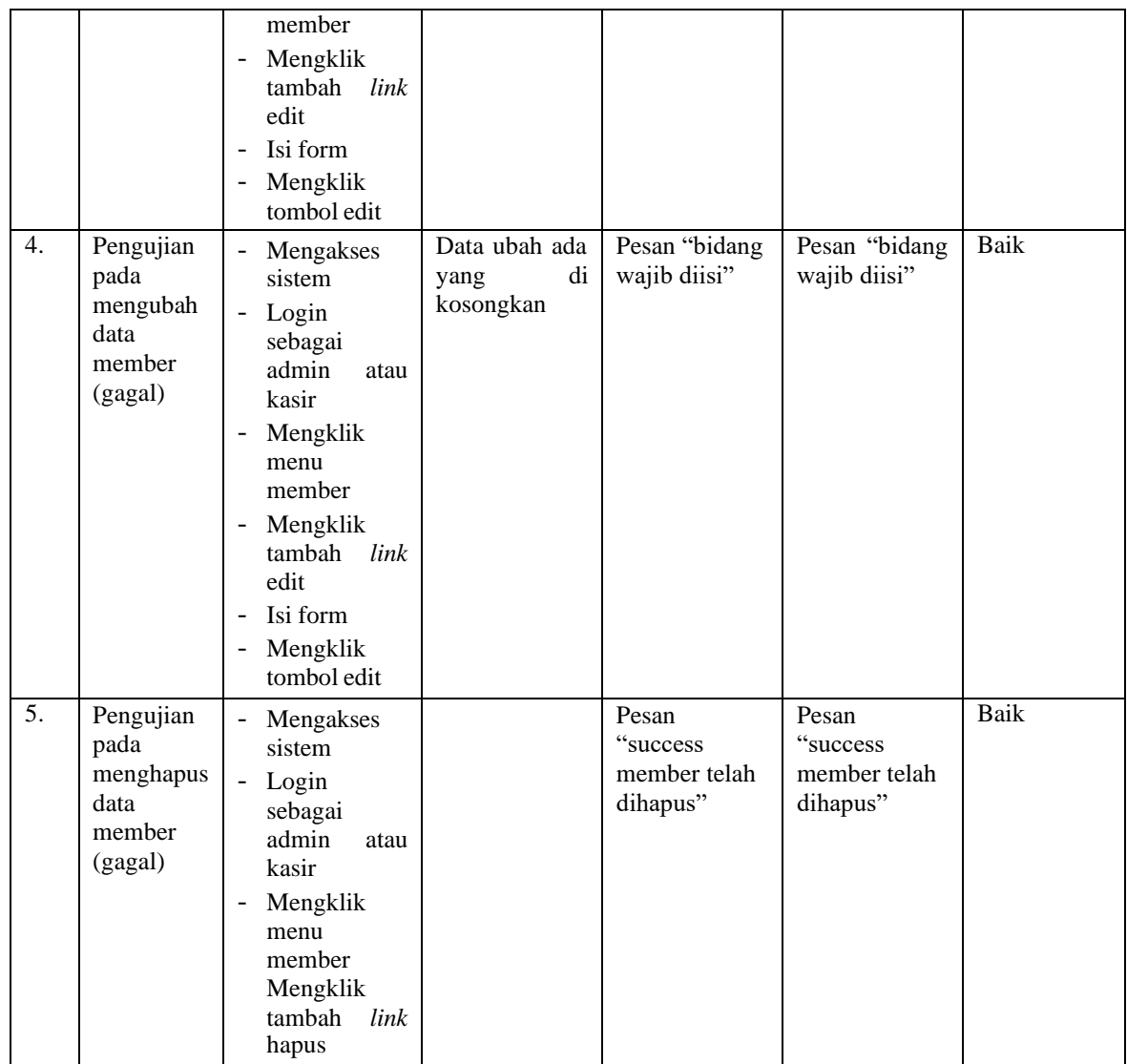

# **Tabel 5.9 Mengelola Pengujian Mengelola Data Pengeluaran**

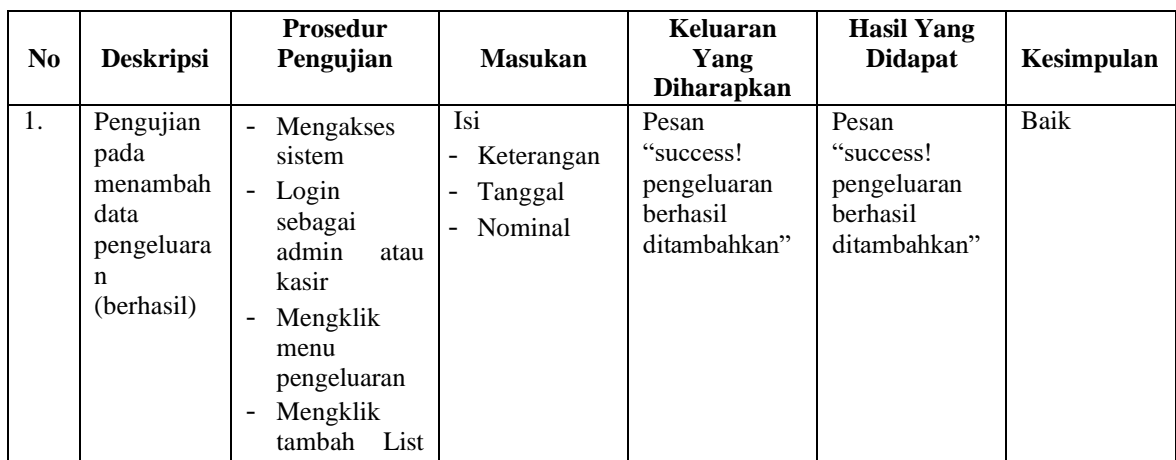

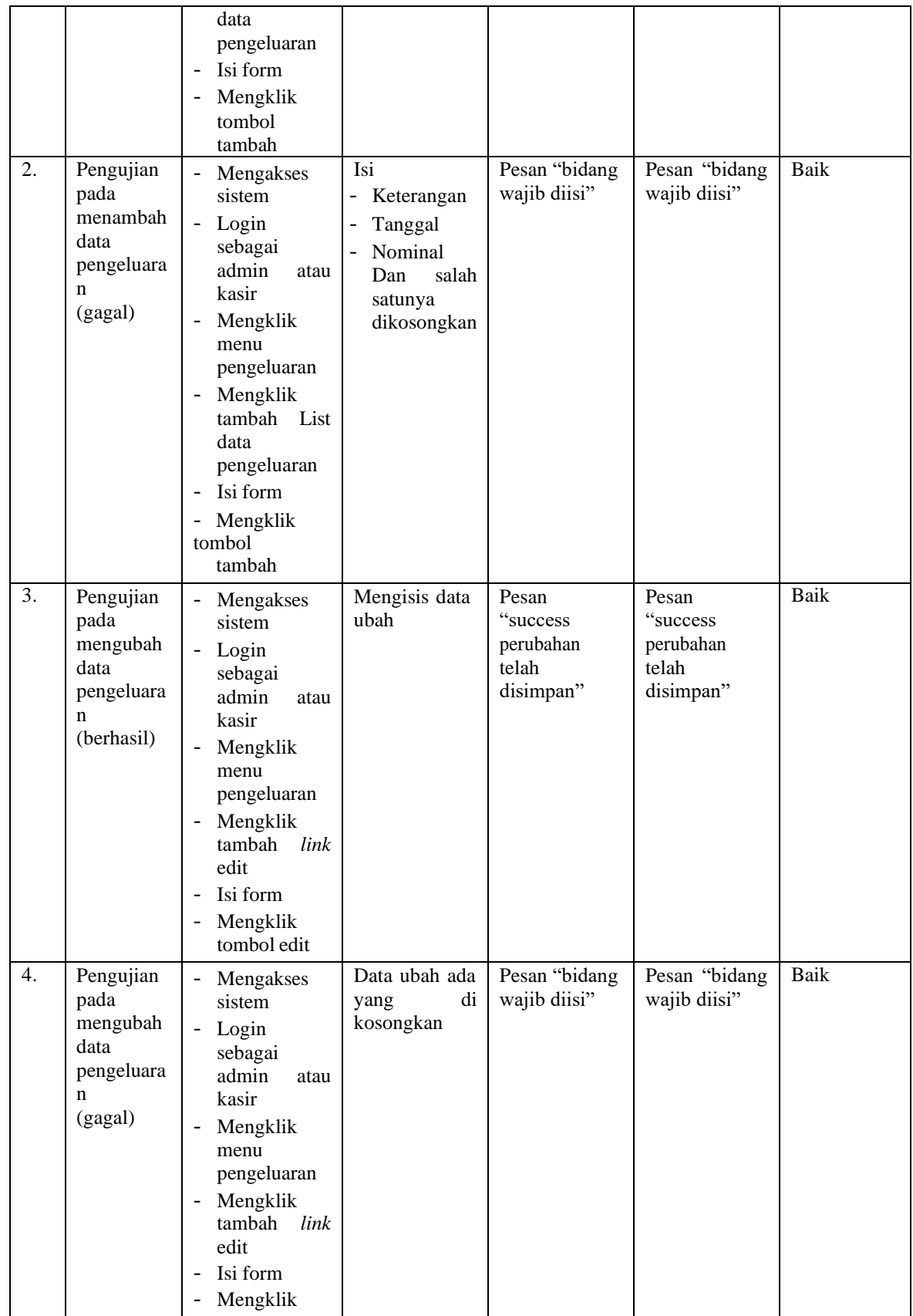

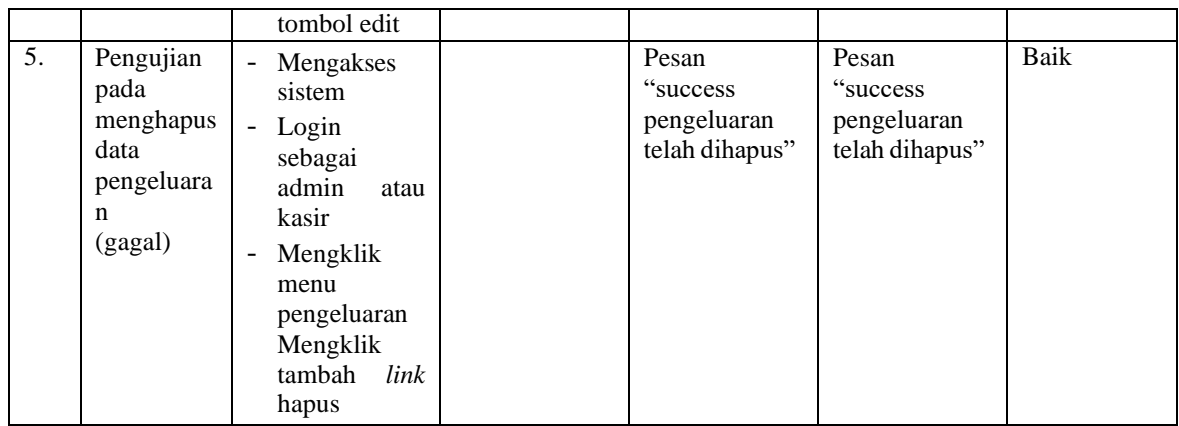

## **Tabel 5.10 Mengelola Pengujian Mengelola Data Member Pengeluaran**

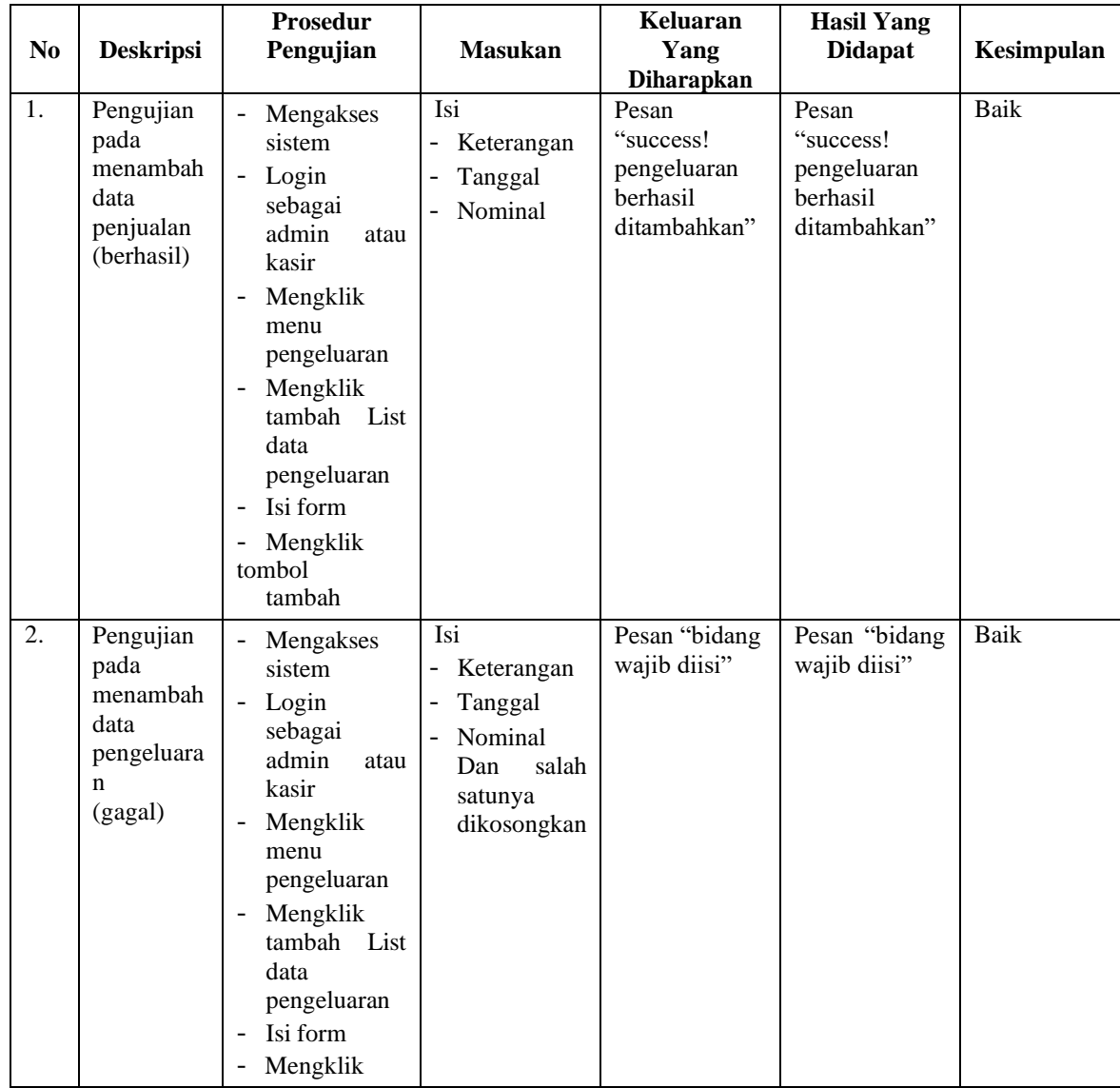

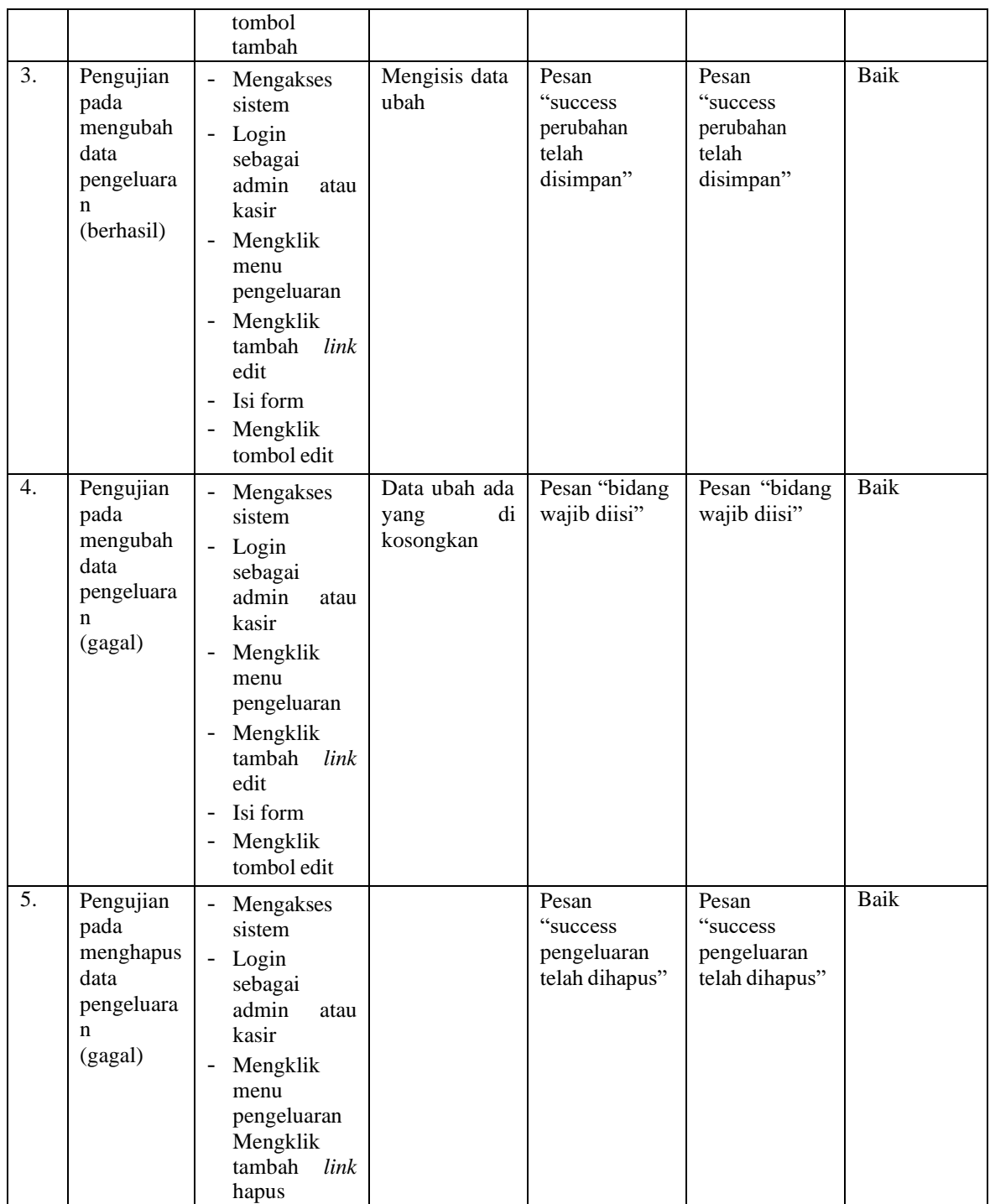

## **Tabel 5.11 Mengelola Pengujian Mengelola Data Member Penjualan**

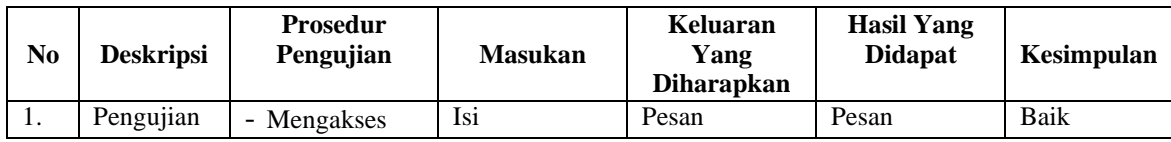

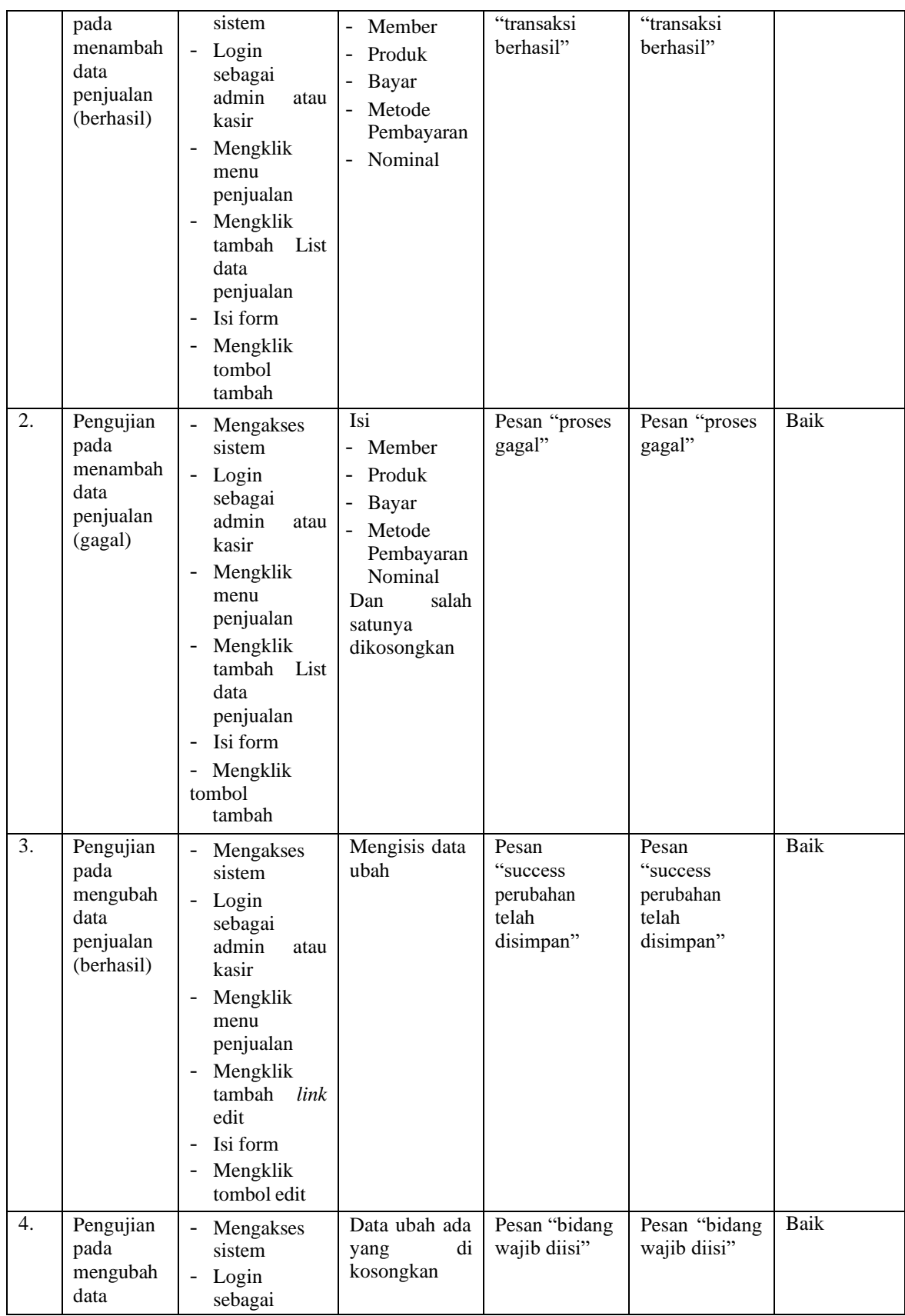

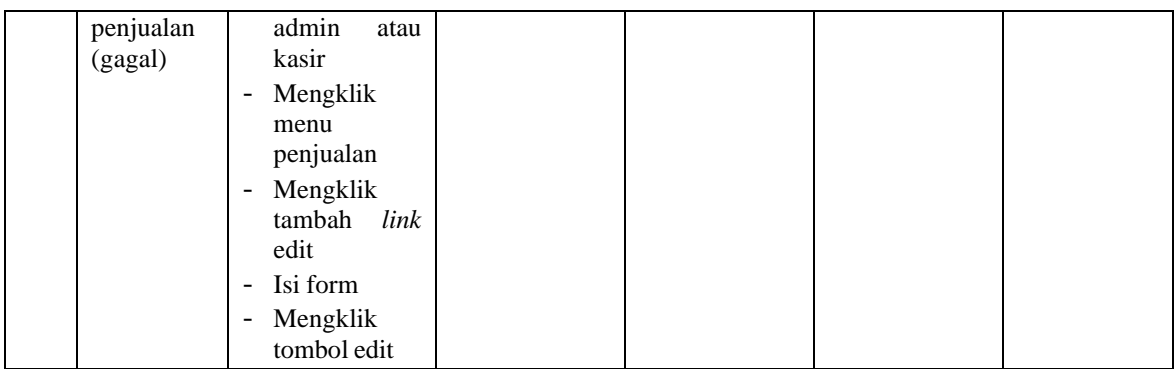

## **Tabel 5. 12 Mengelola Pengujian Mengelola Data Member Piutang**

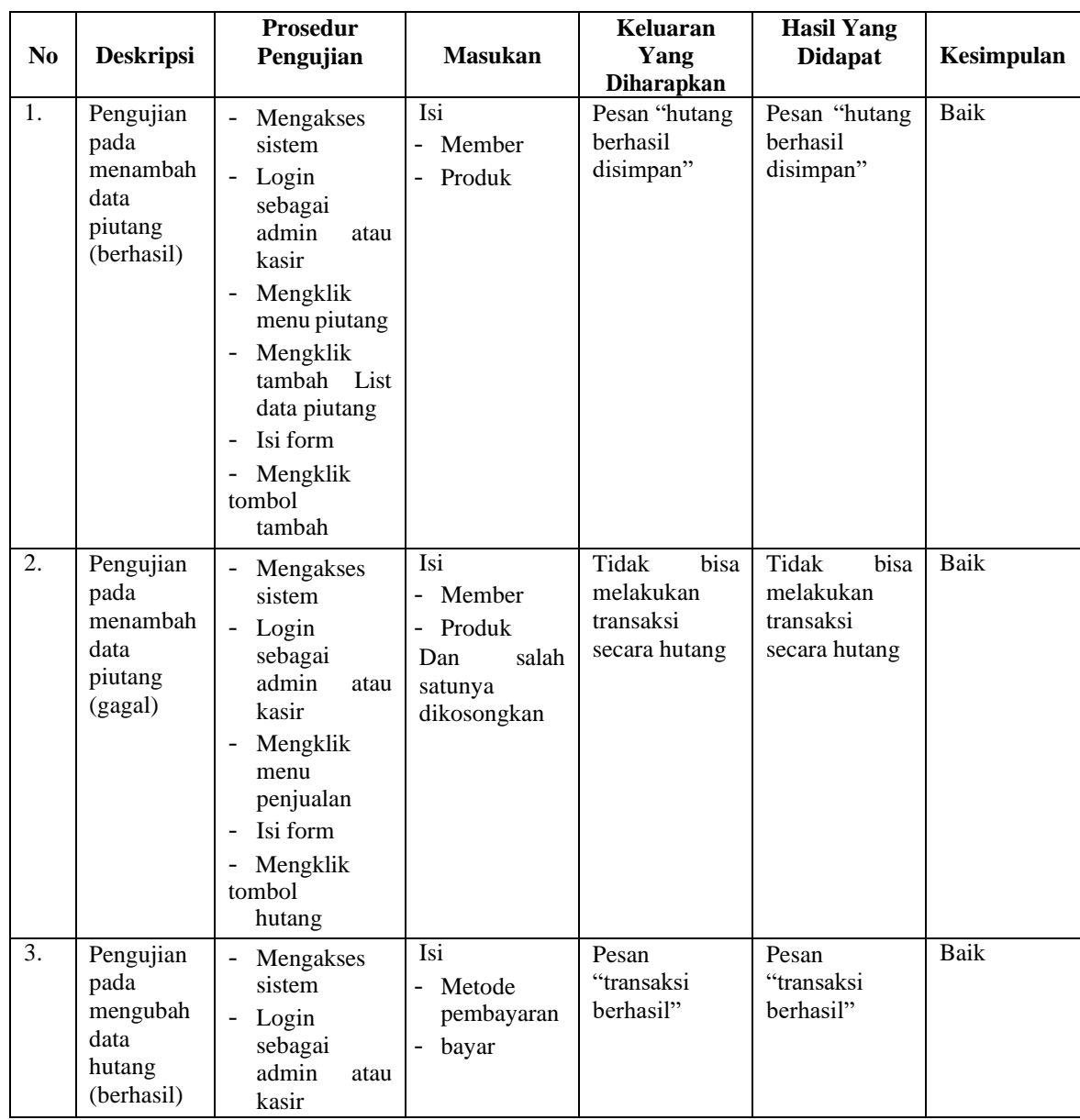

|                                                                  | Mengklik<br>$\overline{\phantom{a}}$<br>menu hutang<br>Mengklik<br>$\overline{\phantom{a}}$<br>link edit<br>Isi form<br>$\overline{\phantom{0}}$<br>Mengklik<br>$\qquad \qquad$<br>tombol edit                                                                     |                                                                                    |                                                                 |                                                                 |      |
|------------------------------------------------------------------|----------------------------------------------------------------------------------------------------|------------------------------------------------------------------------------------|-----------------------------------------------------------------|-----------------------------------------------------------------|------|
| Pengujian<br>4.<br>pada<br>mengubah<br>data<br>hutang<br>(gagal) | Mengakses<br>$\overline{\phantom{a}}$<br>sistem<br>Login<br>$\overline{\phantom{0}}$<br>sebagai<br>admin<br>atau<br>kasir<br>Mengklik<br>$\overline{a}$<br>menu hutang<br>Mengklik<br>$\overline{\phantom{a}}$<br>link edit<br>Isi form<br>Mengklik<br>tombol edit | Isi<br>- Metode<br>pembayaran<br>- bayar<br>salah<br>Dan<br>satunya<br>dikosongkan | Tidak<br>bisa<br>melakukan<br>transaksi<br>pembayaran<br>hutang | Tidak<br>bisa<br>melakukan<br>transaksi<br>pembayaran<br>hutang | Baik |

**Tabel 5.13 Mengelola Pengujian Mengelola Data Pembelian**

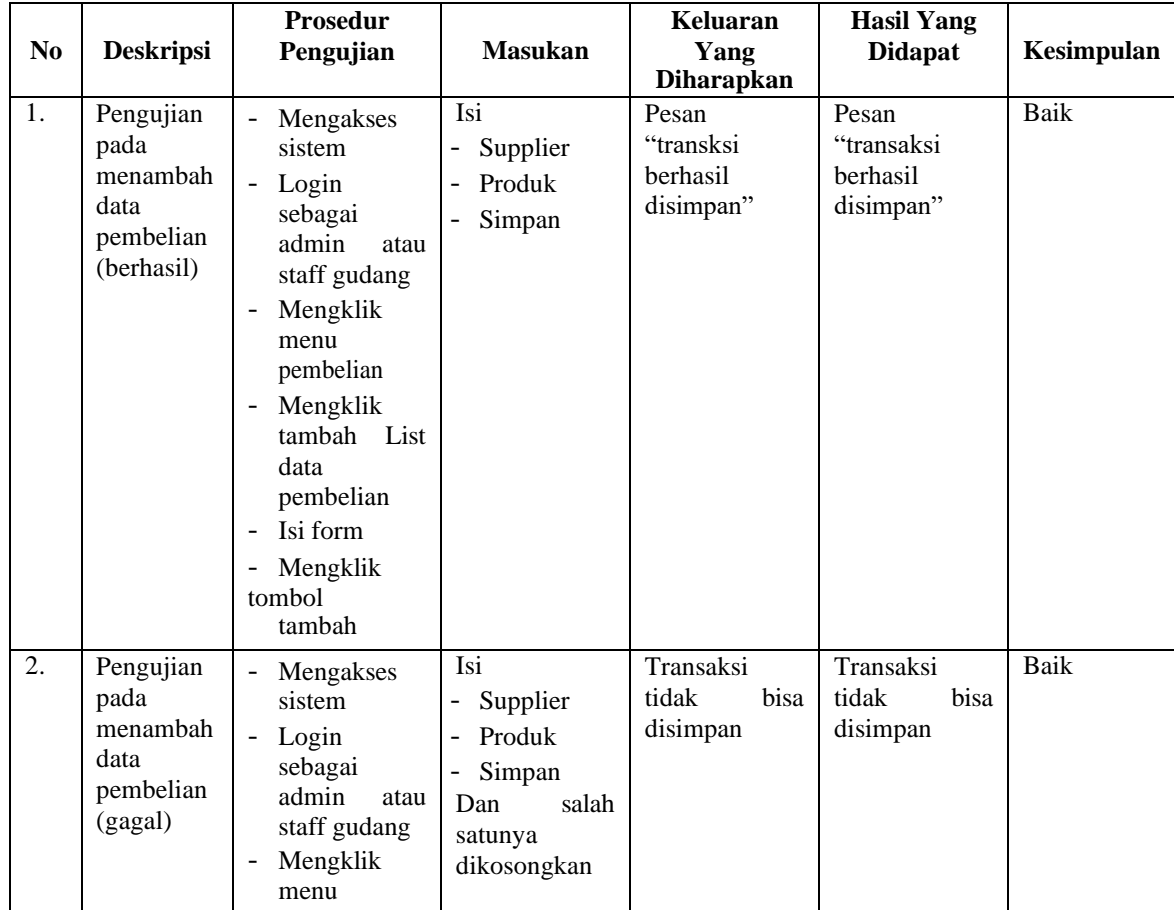

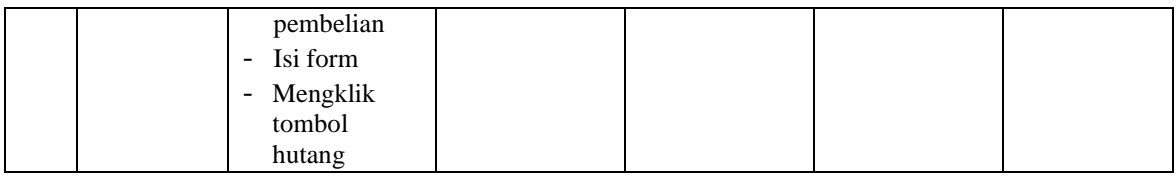

### **5.3 ANALISIS HASIL YANG DICAPAI OLEH SISTEM**

Adapun analisis hasil yang dicapai oleh sistem informasi penjualan yang telah dibangun dengan menggunakan bahasa pemrograman PHP dan database MySQL untuk mengatasi permasalahan yang terjadi pada Toko sejahtera Abadi

- 1. Sistem yang dirancang dapat melakukan pengolahan data penjualan secara terkomputerisasi sehingga memudahkan Toko sejahtera Abadi dalam mendapatkan informasi yang akurat dan lebih cepat.
- 2. Sistem yang dirancang memudahkan admin, kasir dan staff gudang dalam merekap dan mencetak laporan khir pendapatan.
- 3. Sistem juga dapat menghasilkan laporan stok akhir produk secara otomatis, yaitu akan terjadi penambahan stok jika melakukan pembelian ke supplier dan akan terjadi pengurangan stok jika melakukan penjualan ke pelanggan.

Adapun kelebihan dari sistem baru ini adalah sebagai berikut:

- 1. Sistem dapat melakukan pengolahan data secara terkomputerisasi sehingga dapat melakukan pencarian, menambah, mengubah dan menghapaus data sesuai keinginan dari pengguna sistem
- 2. Sistem dapat melakukan rekap data laporan yang diperlukan khususnya untuk data pembelian dan penjualan yang ditampilkan berdasarkan tanggal yang

dipilih oleh pengguna sistem dan terdapat tombol untuk mencetak laporan tersebut.

3. Sistem dapat menampilkan dan mencetak laporan yang dapat direakap dan dicetak secara cepat dan tepat.

Kekurangan dari sistem baru ini adalah sebagai berikut:

- 1. Belum terdapat fitur sistem penjualan produk secara *online* sehingga dapat meningkatkan pendapatan dan promosi pada Toko Sejahtera Abadi Tlang Babat
- 2. Belum tersedia fitur *retur* atau pengembalian barang jika terjadi cacat pada produk saat pembelian maupun penjualan
- 3. Belum terdapat fasilitas *backup* data pada sistem